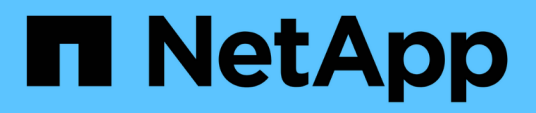

## **Documentación del proveedor SMI-S de NetApp**

NetApp SMI-S Provider

NetApp October 04, 2023

This PDF was generated from https://docs.netapp.com/es-es/smis-provider/index.html on October 04, 2023. Always check docs.netapp.com for the latest.

# **Tabla de contenidos**

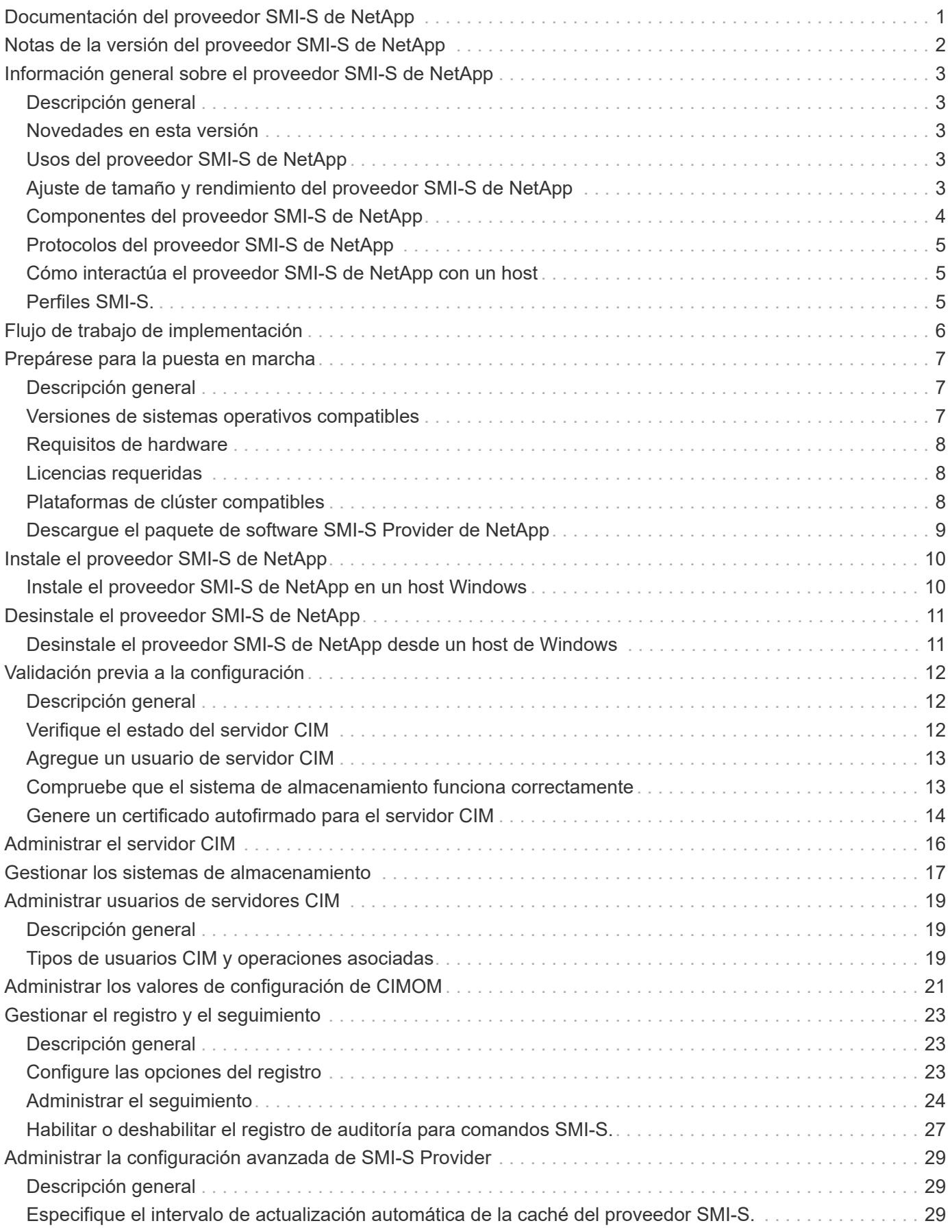

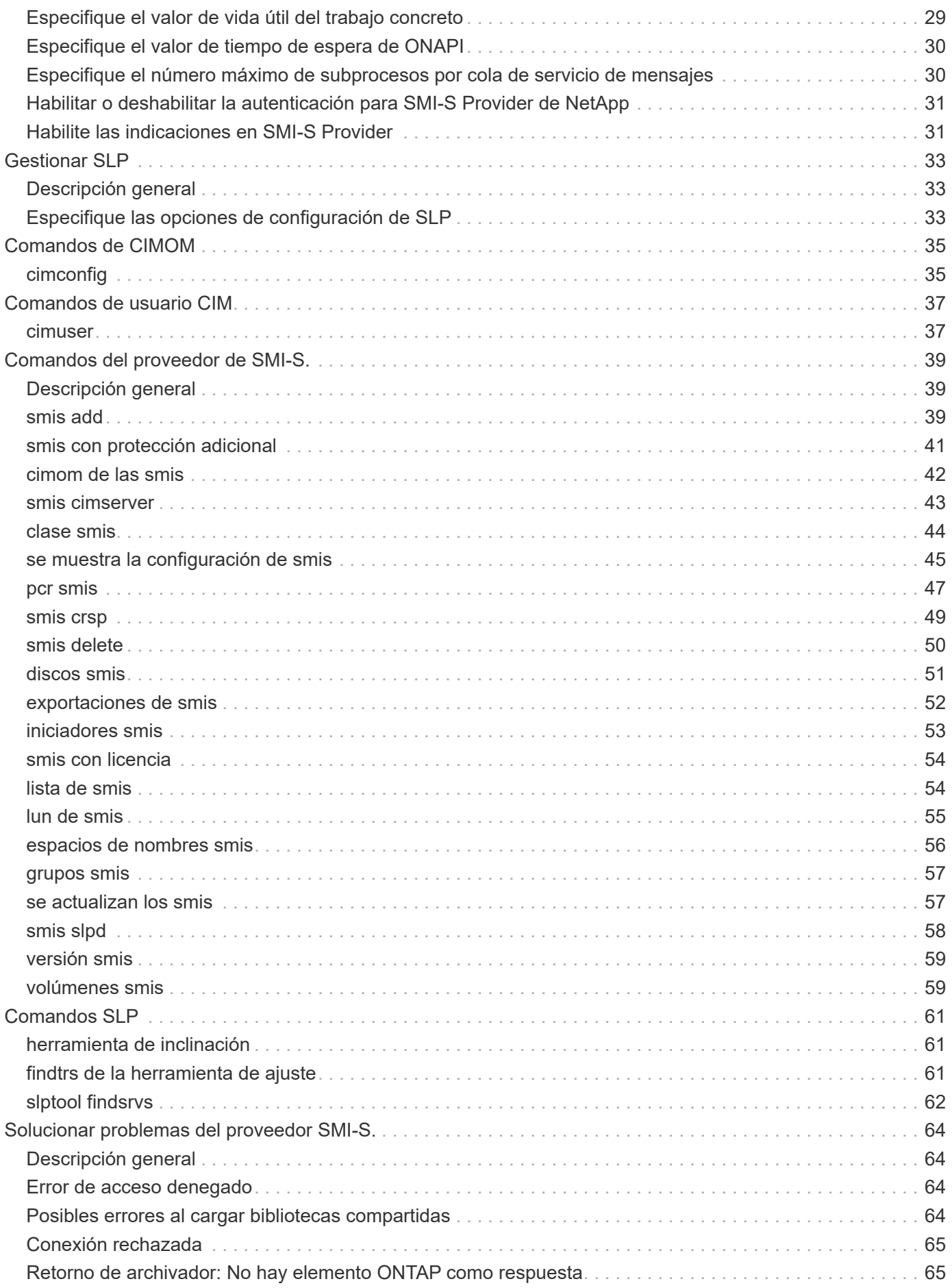

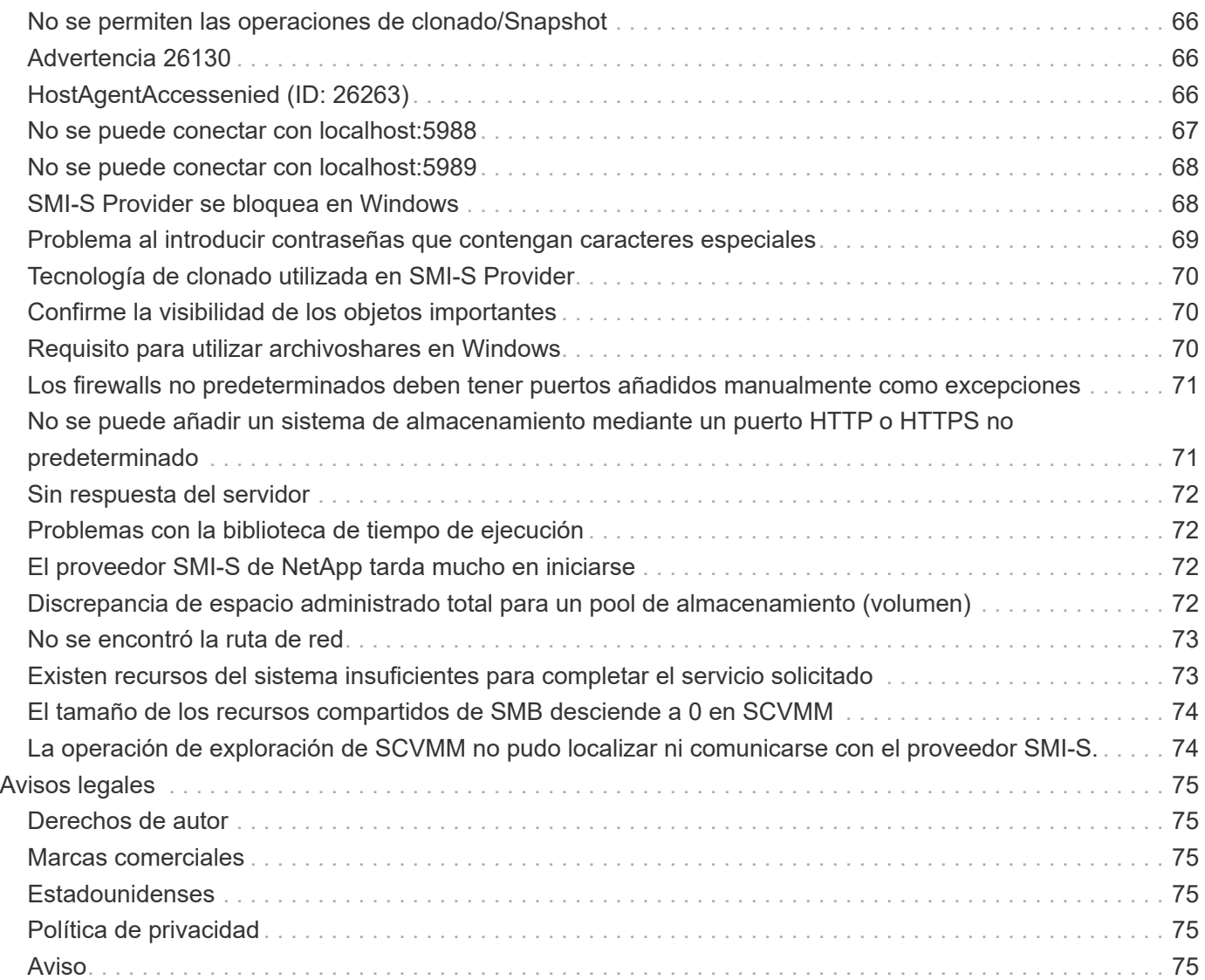

# <span id="page-4-0"></span>**Documentación del proveedor SMI-S de NetApp**

Bienvenido a la Biblioteca de información del proveedor SMI-S de NetApp. Aquí encontrará documentación sobre el software SMI-S Provider de NetApp, incluidos cómo instalar y gestionar SMI-S Provider de NetApp, una interfaz basada en comandos que detecta y gestiona los sistemas de almacenamiento de NetApp.

La documentación para versiones anteriores del proveedor SMI-S de NetApp está disponible en la ["Sitio de](https://mysupport.netapp.com/documentation/productlibrary/index.html?productID=62215) [soporte de NetApp"](https://mysupport.netapp.com/documentation/productlibrary/index.html?productID=62215).

# <span id="page-5-0"></span>**Notas de la versión del proveedor SMI-S de NetApp**

La ["Notas de la versión del proveedor SMI-S de NetApp"](https://library.netapp.com/ecm/ecm_download_file/ECMLP2862930) describa las nuevas funciones, las notas de actualización, los problemas solucionados, las limitaciones conocidas y los problemas conocidos.

# <span id="page-6-0"></span>**Información general sobre el proveedor SMI-S de NetApp**

# <span id="page-6-1"></span>**Descripción general**

El proveedor SMI-S de NetApp 5.2.5 permite gestionar y supervisar sistemas de almacenamiento, así como gestionar LUN y volúmenes de sistemas de almacenamiento, opciones de configuración de CIMOM y usuarios del servidor CIM.

SMI-S Provider de NetApp es una interfaz basada en comandos que detecta y gestiona plataformas que ejecutan software ONTAP. SMI-S Provider utiliza los protocolos de gestión empresarial basada en web (WBEM), que le permiten gestionar, supervisar e informar sobre los elementos de almacenamiento.

SMI-S Provider de NetApp sigue los esquemas estandarizados por dos organizaciones:

- ["Grupo de tareas de administración distribuida \(DMTF\)"](http://www.dmtf.org/home)
- ["Storage Networking Industry Association \(SNIA\)"](http://www.snia.org/home)

SMI-S Provider reemplaza el uso de varios modelos de objetos gestionados, protocolos y transportes por un único modelo orientado a objetos para todos los componentes de una red de almacenamiento.

# <span id="page-6-2"></span>**Novedades en esta versión**

- No hay ninguna ruta de actualización disponible para SMI-S Provider 5.2.5.
- Debe poner en marcha SMI-S Provider 5.2.5 como una nueva instalación.

### **Para usuarios de Windows:**

- Esta versión no es compatible con Windows Server 2012 ni System Center Virtual Machine Manager (SCVMM) 2012.
- SMI-S Provider 5.2.5 es compatible con Windows Server 2016, Windows Server 2019, SCVMM 2016 y SCVMM 2019.

### <span id="page-6-3"></span>**Usos del proveedor SMI-S de NetApp**

SMI-S Provider de NetApp facilita la gestión y el control de los sistemas de almacenamiento, así como la gestión de LUN y volúmenes de sistemas de almacenamiento.

Puede utilizar SMI-S Provider de NetApp para gestionar controladoras de almacenamiento mediante System Center 2016 - Virtual Machine Manager o System Center 2016 - Virtual Machine Manager.

### <span id="page-6-4"></span>**Ajuste de tamaño y rendimiento del proveedor SMI-S de NetApp**

Conocer el número máximo de sistemas gestionados por SMI-S Provider de NetApp le ayuda a comprender sus funcionalidades de rendimiento.

### **Tamaño**

El proveedor SMI-S de NetApp puede gestionar hasta el siguiente número de objetos en Clustered Data ONTAP:

- 100 máquinas virtuales de almacenamiento (SVM) (sin indicaciones)
- 10 Máquinas virtuales de almacenamiento (con indicaciones)
- 1,500 LUN (por volumen FlexVol)
- 200 recursos compartidos de archivos CIFS (por volumen FlexVol)

Si el FlexVol contiene qtrees y volúmenes, los qtrees aparecen como directorios. Debe tener cuidado de no eliminar los qtrees accidentalmente al eliminar volúmenes.

### **Aviso de rendimiento**

Para configuraciones con 5,000 volúmenes de FlexVol o 300,000 copias Snapshot, puede experimentar problemas de rendimiento con los siguientes cimcli comandos:

- cimcli ei ONTAP\_Snapshot -n root/ontap
- cimcli ei ONTAP\_SnapshotBasedOnFlexVol -n root/ontap
- cimcli ei ONTAP\_StorageVolumeStats -n root/ontap

La herramienta de matriz de interoperabilidad (IMT) contiene la información más actualizada sobre tamaño y rendimiento.

## <span id="page-7-0"></span>**Componentes del proveedor SMI-S de NetApp**

SMI-S Provider de NetApp consta de tres componentes que permiten gestionar y supervisar los sistemas de almacenamiento: CIMOM, los objetos del proveedor y un repositorio.

### • **CIMOM**

Esta es la base del proveedor SMI-S de NetApp. CIMOM recopila, valida y autentica cada solicitud de aplicación y, a continuación, responde a la aplicación. Se convierte en un conducto para cada solicitud invocando al proveedor apropiado para manejar cada solicitud.

### • **Objetos del proveedor**

Cuando un host emite un comando o consulta al SMI-S Provider, CIMOM carga un objeto de biblioteca compartida, lo invoca para manejar una solicitud y devuelve la información resultante al host.

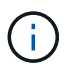

Los hosts de Windows utilizan objetos DLL.

### • **Repositorio**

CIMOM utiliza una base de datos de archivos planos para su repositorio. Almacena los datos persistentes requeridos a nivel CIM.

## <span id="page-8-0"></span>**Protocolos del proveedor SMI-S de NetApp**

El proveedor SMI-S de NetApp utiliza la codificación CIM-XML a través de HTTPS y el protocolo de ubicación de servicios (SLP).

• **Codificación CIM-XML a través de HTTPS**

Protocolo que intercambia información entre un cliente de administración habilitado para la Administración de empresas basada en web (WBEM) y el servidor CIMOM. La codificación CIM-XML a través de HTTPS utiliza el protocolo CIM como carga y HTTPS como transporte. También se admite HTTP.

• **SLP**

Protocolo de descubrimiento que detecta los servicios WBEM dentro de una LAN.

## <span id="page-8-1"></span>**Cómo interactúa el proveedor SMI-S de NetApp con un host**

Cuando una aplicación cliente en un host descubre el servidor CIMOM utilizando SLP (codificación CIM-XML a través de HTTP), el cliente solicita a CIMOM objetos compartidos (objetos modelados en el lenguaje CIM). CIMOM carga objetos compartidos y consulta al sistema de almacenamiento utilizando API específicas del dispositivo para la información solicitada.

En la siguiente ilustración, se muestra cómo el proveedor de SMI-S de NetApp interactúa con un cliente de gestión WBEM cuando el proveedor de SMI-S recibe una consulta o un comando.

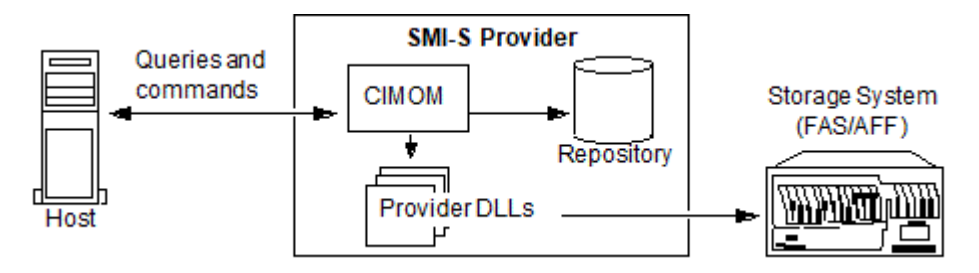

## <span id="page-8-2"></span>**Perfiles SMI-S.**

SMI-S Provider utiliza perfiles y subperfiles que cumplen con SMI-S v1.7. Para obtener más información sobre SMI-S v1.7, consulte la página de SNIA: Software y estándares tecnológicos.

# <span id="page-9-0"></span>**Flujo de trabajo de implementación**

Antes de poder gestionar y supervisar los sistemas de almacenamiento con SMI-S Provider, debe instalar el software SMI-S Provider y validar la configuración preliminar.

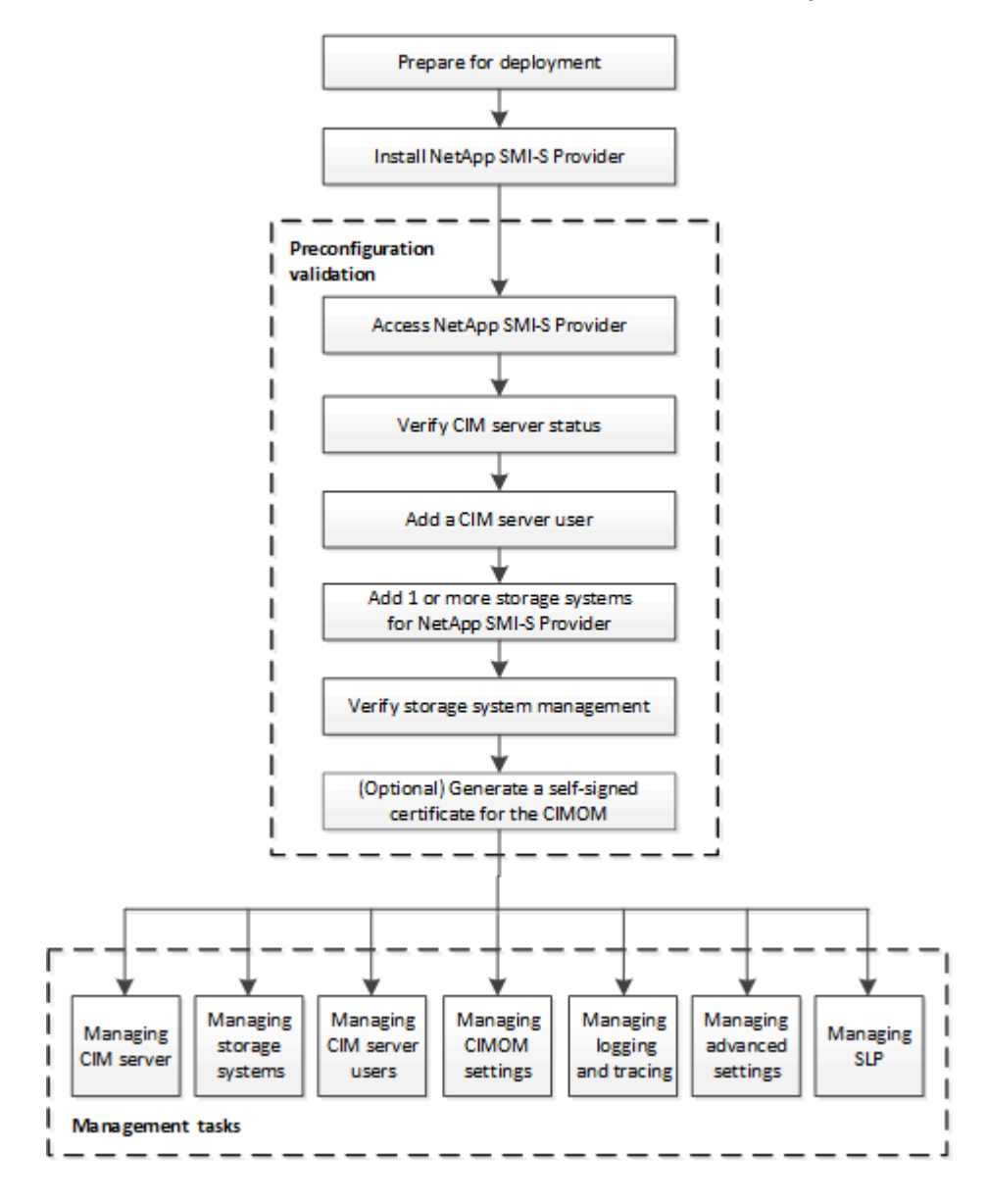

# <span id="page-10-0"></span>**Prepárese para la puesta en marcha**

# <span id="page-10-1"></span>**Descripción general**

Antes de poner en marcha SMI-S Provider de NetApp, debe comprobar que tiene un sistema operativo y una plataforma compatibles, que tiene las licencias requeridas y que sus hosts cumplen con los requisitos mínimos.

### <span id="page-10-2"></span>**Versiones de sistemas operativos compatibles**

Antes de instalar SMI-S Provider, debe verificar que el host Windows esté ejecutando un sistema operativo compatible.

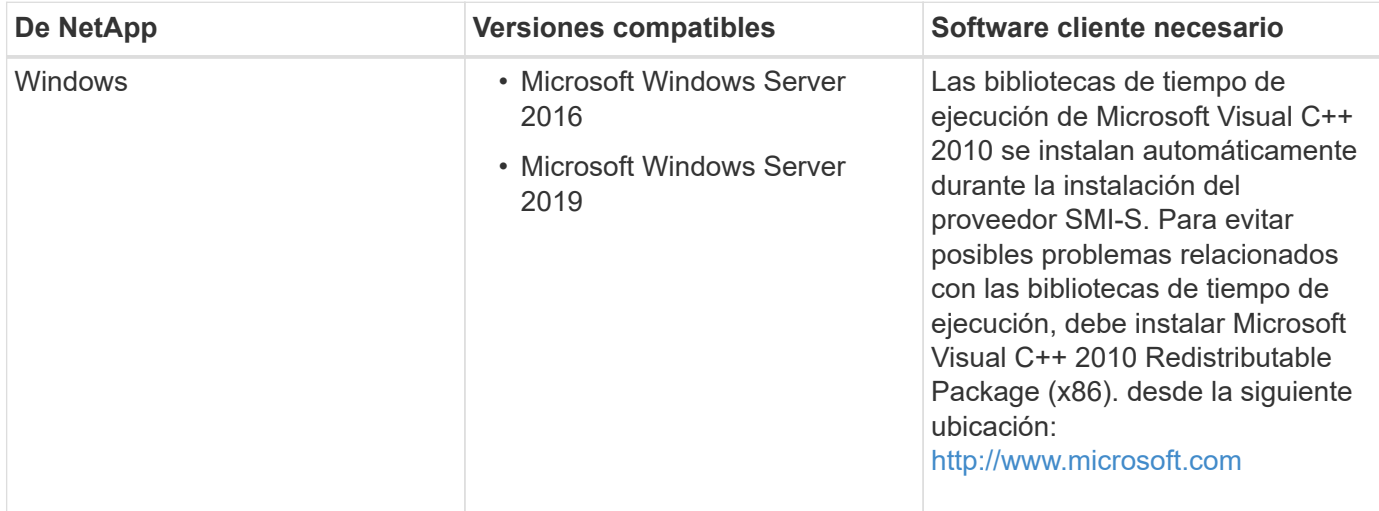

### **Requisito de SCVMM 2016 UR 2.1**

Se requiere el paquete acumulativo de actualizaciones de System Center Virtual Machine Manager (SCVMM) 2016 para 2.1 gestionar el servidor de archivos de NetApp con SMI-S Provider 5.2.4 y versiones posteriores de NetApp.

Sin este UR, SCVMM 2016 muestra el valor de Total Capacity y.. Available Capacity opciones como **0 GB** Para los archivos compartidos existentes en el servidor de archivos de NetApp.

Para ejecutar SMI-S Provider, la máquina host del proveedor debe cumplir las siguientes especificaciones:

- La máquina host del proveedor no se puede usar para alojar un nodo de Hyper-V.
- SCVMM no debe estar ejecutándose en el equipo host del proveedor.
- El equipo host del proveedor no debe ejecutar otros programas que requieran mucha memoria.
- El equipo host del proveedor no debe ejecutar proveedores de SMI-S desde ningún otro proveedor.

Se admiten los siguientes hipervisores:

- Microsoft Windows Server 2016 Hyper-V.
- ESX de VMware 5.0
- ESX de VMware 5.1
- ESX de VMware 5.5
- ESX de VMware 6.0

## <span id="page-11-0"></span>**Requisitos de hardware**

Debe verificar que el host de Windows cumpla los requisitos mínimos de hardware antes de instalar NetApp SMI-S Provider.

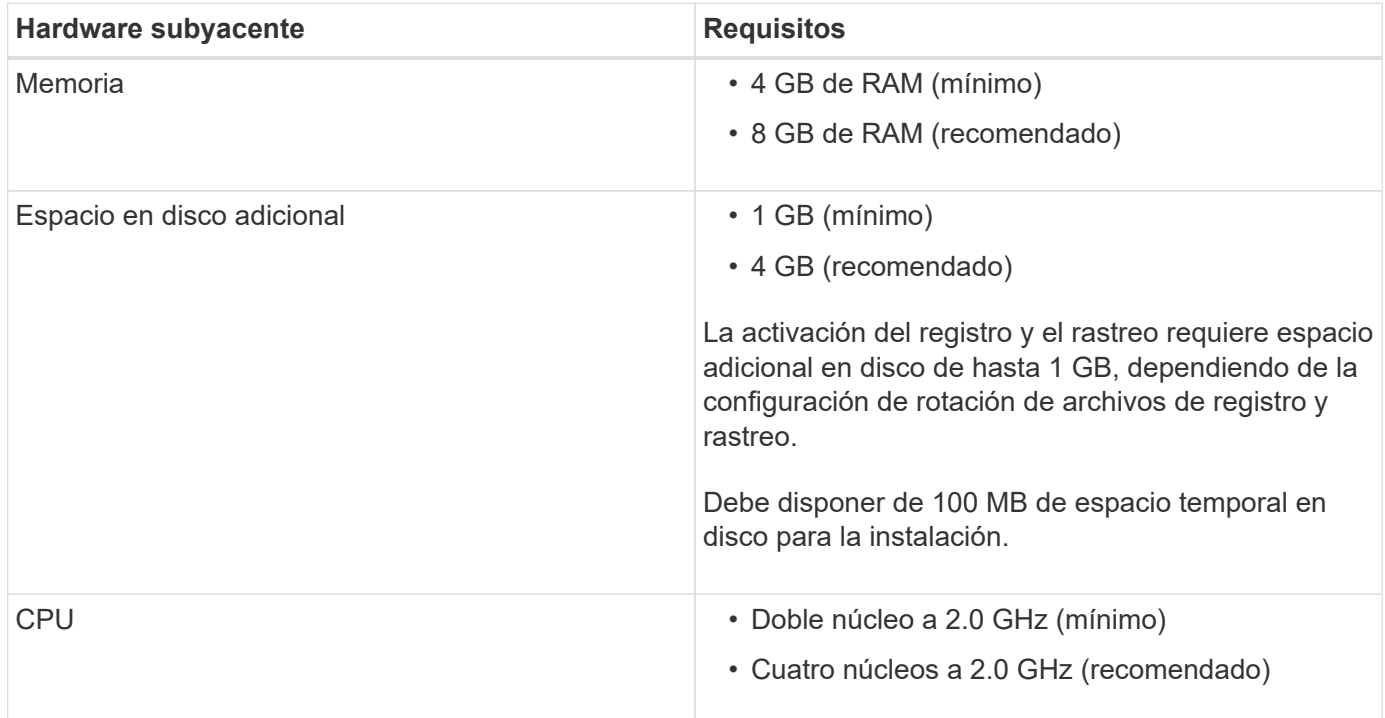

### <span id="page-11-1"></span>**Licencias requeridas**

Para utilizar el proveedor SMI-S de NetApp, debe tener las licencias requeridas.

Se requieren las siguientes licencias para el proveedor SMI-S de NetApp:

- Se necesitan licencias FCP, iSCSI o FCP e iSCSI para crear LUN en los sistemas de almacenamiento.
- Se necesita una licencia de CIFS para crear recursos compartidos de archivos en sistemas de almacenamiento de ONTAP compatibles.
- Se necesita una licencia de FlexClone para crear clones LUN en sistemas de almacenamiento en clúster que ejecutan versiones de ONTAP compatibles.

### <span id="page-11-2"></span>**Plataformas de clúster compatibles**

El proveedor SMI-S de NetApp es compatible con las plataformas en clúster que ejecutan Data ONTAP 8.3.2 y ONTAP 9 y versiones posteriores.

Para que el proveedor SMI-S de NetApp cree clones de volúmenes de almacenamiento (LUN), debe haber instalado una licencia de FlexClone en el sistema de almacenamiento.

El proveedor SMI-S de NetApp es compatible con las siguientes plataformas:

- Sistemas de la serie FAS
- Sistemas de almacenamiento V-Series

## <span id="page-12-0"></span>**Descargue el paquete de software SMI-S Provider de NetApp**

Antes de instalar SMI-S Provider de NetApp, debe descargar el paquete de software en el sitio de soporte de NetApp.

### **Antes de empezar**

Debe haber creado una cuenta del sitio de soporte de NetApp a partir de ["Soporte de NetApp"](https://mysupport.netapp.com/site/global/dashboard).

- 1. Vaya a la página **Descargas** > **Software** en el sitio de soporte de NetApp.
- 2. Localice SMI-S Provider (anteriormente Data ONTAP SMI-S Agent) y seleccione sistema operativo Windows y, a continuación, haga clic en **Go!**.
- 3. Seleccione la versión que desea descargar haciendo clic en **Ver y descargar**.
- 4. En la sección **Descarga de software**, haga clic en **CONTINUAR**.
- 5. Lea y acepte el contrato de licencia para usuario final.
- 6. Seleccione el archivo de paquete de software y guárdelo en la ubicación deseada.

# <span id="page-13-0"></span>**Instale el proveedor SMI-S de NetApp**

## <span id="page-13-1"></span>**Instale el proveedor SMI-S de NetApp en un host Windows**

Puede instalar el software SMI-S Provider de NetApp para que pueda gestionar los sistemas de almacenamiento que ejecutan Data ONTAP. Sin embargo, no es posible revertir o degradar a una versión anterior. De manera predeterminada, el software SMI-S Provider de NetApp se instala en la C:\Program Files (x86)\NetApp\smis\pegasus directorio.

### **Antes de empezar**

Debe tener ya las siguientes credenciales y software:

- Credenciales de inicio de sesión para la cuenta de administrador de Windows
- Paquete de software SMI-S Provider de NetApp

### **Acerca de esta tarea**

Como resultado del proceso de instalación, el servicio CIMOM (denominado «'Proveedor SMI-S de NetApp' en Service Control Manager) y el daemon SLP (denominado «Protocolo de ubicación de servicio» en Service Control Manager) se ejecutan como servicios automáticos que se iniciarán automáticamente incluso después de un reinicio del host.

Este procedimiento de instalación refleja una instalación nueva.

#### **Pasos**

- 1. Inicie sesión como administrador.
- 2. Desplácese hasta el directorio que contiene el paquete de software SMI-S Provider de NetApp (smisprovider-*version\_number*.msi) y, a continuación, haga doble clic en el nombre del paquete.
- 3. Complete los pasos del asistente de configuración.

### **Resultado**

El proveedor SMI-S de NetApp se inicia automáticamente hacia el final del proceso de instalación.

# <span id="page-14-0"></span>**Desinstale el proveedor SMI-S de NetApp**

### <span id="page-14-1"></span>**Desinstale el proveedor SMI-S de NetApp desde un host de Windows**

Puede desinstalar SMI-S Provider según sea necesario. Por ejemplo, según la versión de la instalación existente, es posible que deba desinstalar la instalación existente de SMI-S Provider antes de instalar la versión más reciente.

### **Acerca de esta tarea**

Si planea desinstalar SMI-S Provider y desea una reinstalación limpia, debe eliminar manualmente todo el contenido del servidor CIM.

Si no desea una reinstalación limpia, SMI-S Provider conserva los archivos de configuración, usuario y otros archivos de base de datos después de la desinstalación.

- 1. Inicie sesión como administrador.
- 2. Desinstale el proveedor SMI-S de NetApp desde un host de Windows mediante la utilidad Add/Remove Programs.

# <span id="page-15-0"></span>**Validación previa a la configuración**

# <span id="page-15-1"></span>**Descripción general**

Antes de utilizar SMI-S Provider por primera vez, debe validar la configuración preliminar.

Realice las siguientes tareas antes de utilizar SMI-S Provider:

- 1. En el proveedor SMI-S de NetApp, verifique que se haya iniciado el servidor CIM.
- 2. Agregue un usuario de servidor CIM.
- 3. Verifique la gestión del sistema de almacenamiento añadiendo al menos un sistema de almacenamiento para el proveedor SMI-S.
- 4. **Opcional:** generar un certificado autofirmado para CIMOM.

De forma predeterminada, la autenticación está habilitada para SMI-S Provider.

Después de realizar correctamente esta validación, puede empezar a gestionar sus sistemas de almacenamiento con SMI-S Provider de NetApp.

## <span id="page-15-2"></span>**Verifique el estado del servidor CIM**

Después de instalar el proveedor SMI-S de NetApp, debe comprobar que el servidor CIM se inició automáticamente después de acceder al proveedor SMI-S.

### **Antes de empezar**

Ya debe tener credenciales de inicio de sesión como Administrador.

### **Pasos**

- 1. Inicie sesión como administrador.
- 2. Para acceder al Proveedor SMI-S de NetApp, vaya al directorio donde residen los ejecutables:

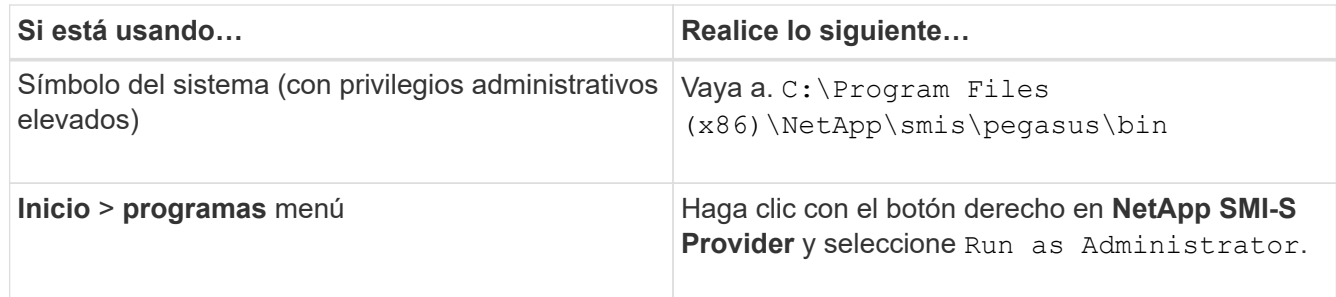

3. Ver el estado del servidor CIM:

**smis cimserver status**

Si se ha iniciado el servidor CIM, se muestra el siguiente mensaje:

NetApp SMI-S Provider is running.

## <span id="page-16-0"></span>**Agregue un usuario de servidor CIM**

Antes de poder validar el sistema de almacenamiento, debe agregar un usuario CIM autorizado para utilizar el servidor CIM.

### **Antes de empezar**

- Ya debe haber iniciado sesión como administrador.
- Ya debe haber accedido a SMI-S Provider.

### **Pasos**

- 1. Cree una cuenta de usuario local.
- 2. Agregue el usuario al grupo Administradores.

Para obtener más información, consulte *Documentación del sistema*.

3. Agregar un usuario de servidor CIM:

### **cimuser -a -u** *user\_name*

Por ejemplo, para agregar un usuario de servidor CIM llamado "'chris'":

### **cimuser -a -u chris**

4. Cuando se le solicite, introduzca y vuelva a introducir la contraseña.

### <span id="page-16-1"></span>**Compruebe que el sistema de almacenamiento funciona correctamente**

Antes de poder configurar SMI-S Provider, debe añadir al menos un sistema de almacenamiento al repositorio CIMOM y, a continuación, verificar que el sistema de almacenamiento funcione correctamente.

### **Antes de empezar**

- Ya debe haber iniciado sesión como administrador.
- Ya debe haber accedido a SMI-S Provider.

### **Pasos**

1. Agregue al menos un sistema de almacenamiento al repositorio de CIMOM:

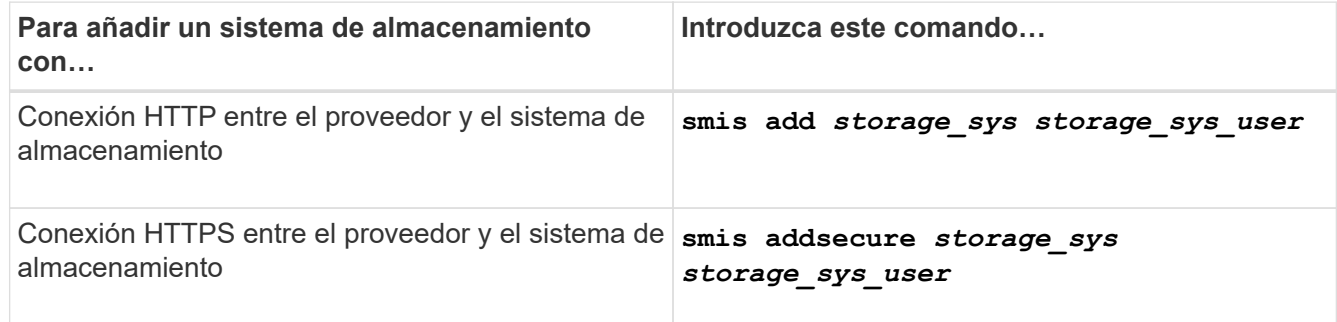

El comando espera hasta 15 minutos para que el proveedor actualice la caché y responda.

2. Compruebe el resultado de los siguientes comandos:

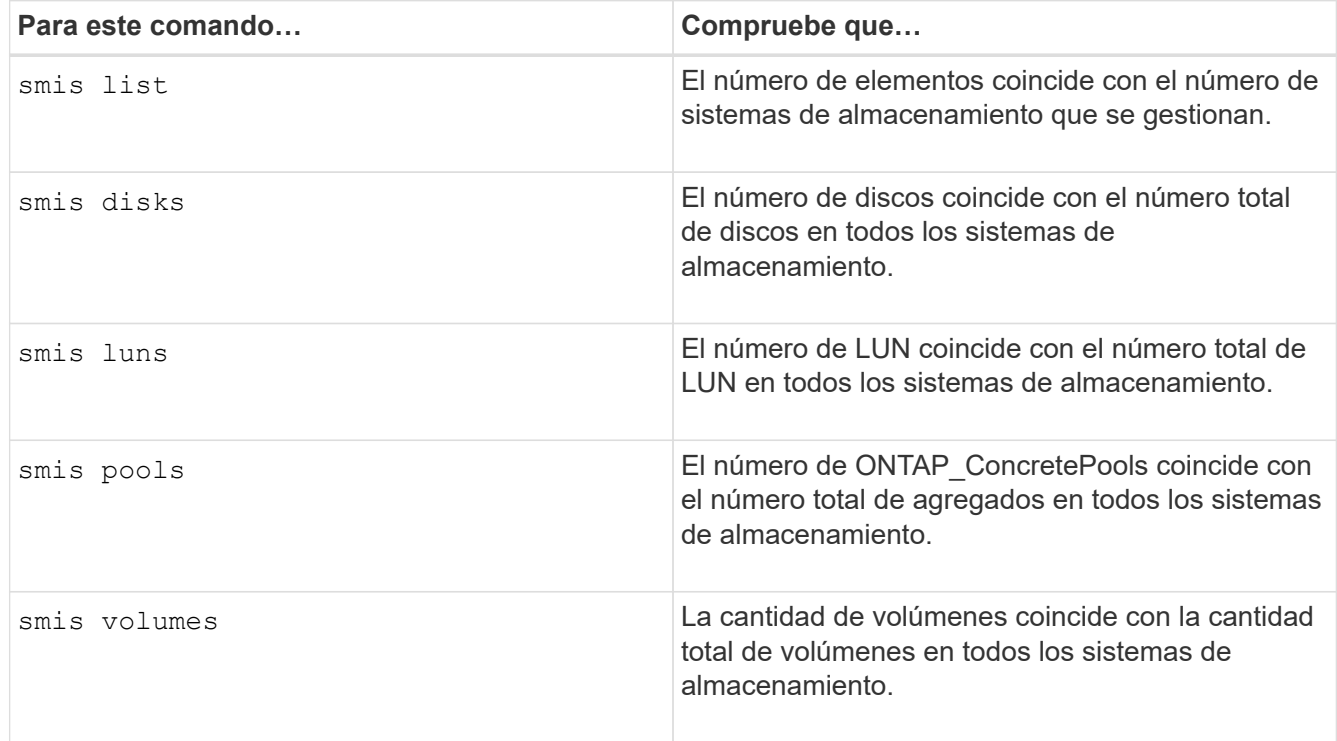

### <span id="page-17-0"></span>**Genere un certificado autofirmado para el servidor CIM**

De forma predeterminada, la autenticación SSL está habilitada para el servidor CIM. Durante la instalación del proveedor SMI-S, se instala en el un certificado autofirmado para el servidor CIM pegasus directorio. Puede generar su propio certificado autofirmado y usarlo en lugar de utilizar el certificado predeterminado.

### **Antes de empezar**

- Ya debe haber iniciado sesión como administrador.
- Ya debe haber accedido a SMI-S Provider.

### **Pasos**

- 1. Descargue el openssl.cnf archivo desde la siguiente ubicación: ["http://web.mit.edu/crypto/openssl.cnf"](http://web.mit.edu/crypto/openssl.cnf)
- 2. Mueva el openssl.cnf archivo en el directorio bin:

### **%PEGASUS\_HOME%\bin\openssl.cnf**

3. Ajuste la OPENSSL\_CONF variable ambiental a la ubicación del openssl.cnf archivo:

### **C:\ >set OPENSSL\_CONF=%PEGASUS\_HOME%\bin\openssl.cnf**

Esto sólo define la variable de entorno durante la sesión actual del símbolo del sistema. Si desea definir permanentemente la variable de entorno, puede utilizar una de las siguientes opciones:

- Vaya a **Propiedades > Variables ambientales** y actualice la variable en **Sistema**.
- Utilice el símbolo del sistema para definir permanentemente la variable:

#### **setx OPENSSL\_CONF "%PEGASUS\_HOME%\bin\openssl.cnf**.

La variable se define al abrir una nueva sesión de símbolo del sistema.

4. Desplácese hasta la %PEGASUS HOME%\bin directorio:

#### **C:\cd %pegasus\_home%\bin**

5. Generar una clave privada:

#### **openssl genrsa -out cimom.key 2048**

6. Generar una solicitud de certificado:

#### **openssl req -new -key cimom.key -out cimom.csr**

- 7. Introduzca la información de la solicitud de certificado cuando se le solicite.
- 8. Genere el certificado autofirmado:

#### **openssl x509 -in cimom.csr -out cimom.cert -req -signkey cimom.key -days 1095**

Puede proporcionar un número diferente de días para los cuales es válido el certificado.

9. Copie el cimom.key y.. cimom.cert archivos en la pegasus directorio (Windows: C:\Program Files (x86)\NetApp\smis\pegasus).

### **Resultado**

El intervalo de fechas del certificado comienza en la fecha actual y se ejecuta durante el número de días especificado.

# <span id="page-19-0"></span>**Administrar el servidor CIM**

Puede utilizar SMI-S Provider para iniciar, detener y reiniciar el servidor CIM y revisar su estado.

### **Antes de empezar**

- Ya debe tener credenciales de inicio de sesión como Administrador.
- Debe haber iniciado sesión en el sistema host como administrador.

- 1. Acceda al proveedor SMI-S de NetApp.
- 2. Complete una de las siguientes acciones:

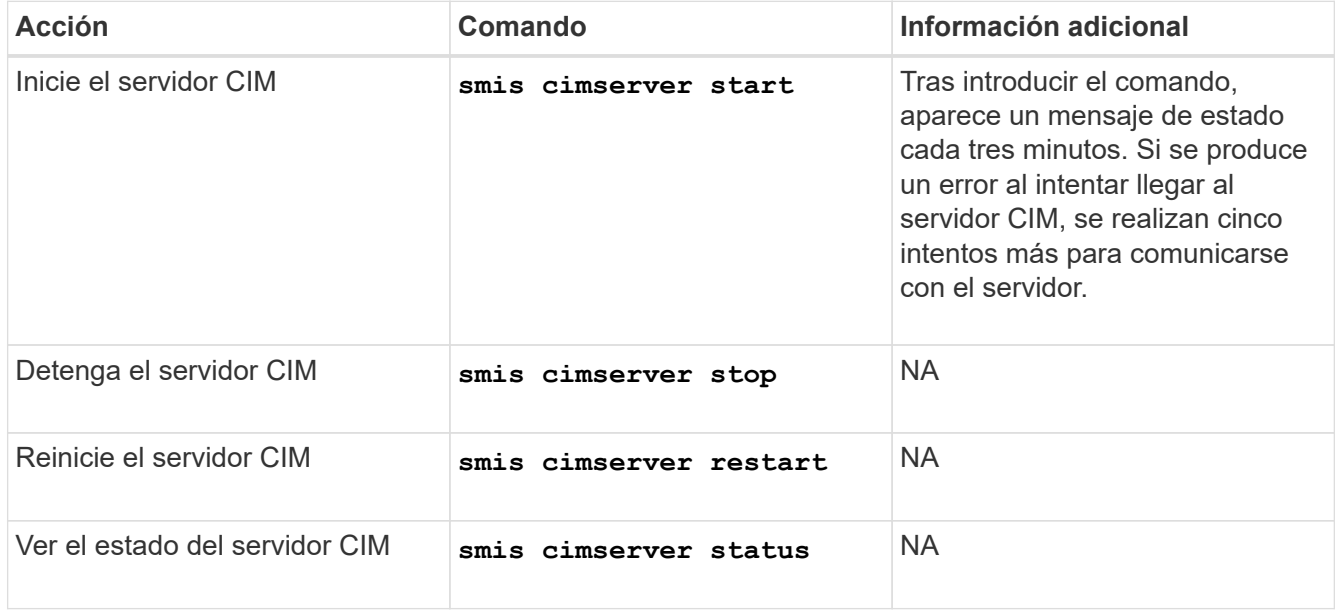

# <span id="page-20-0"></span>**Gestionar los sistemas de almacenamiento**

Los comandos SMI-S Provider de NetApp se pueden utilizar para añadir, eliminar y enumerar sistemas de almacenamiento en el repositorio CIMOM. También puede enumerar las exportaciones NFS y CIFS y las LUN exportadas para los sistemas de almacenamiento.

### **Antes de empezar**

- Ya debe tener credenciales de inicio de sesión como Administrador.
- Debe haber iniciado sesión en el sistema host como administrador.

### **Acerca de esta tarea**

Para ONTAP, debe especificar una dirección IP de gestión para una SVM, no una dirección IP de clúster, y debe proporcionar las credenciales para un usuario de vsadmin. El proveedor SMI-S no admite direcciones IP de clúster ni direcciones IP de gestión de nodos, ni tampoco admite SVM de administrador de nodos ni de nodos.

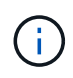

Debe establecer el valor del protocolo de datos en none Para la LIF de gestión cuando se la añade al proveedor de SMI-S.

- 1. Acceda al proveedor SMI-S de NetApp.
- 2. Complete una de las siguientes acciones:

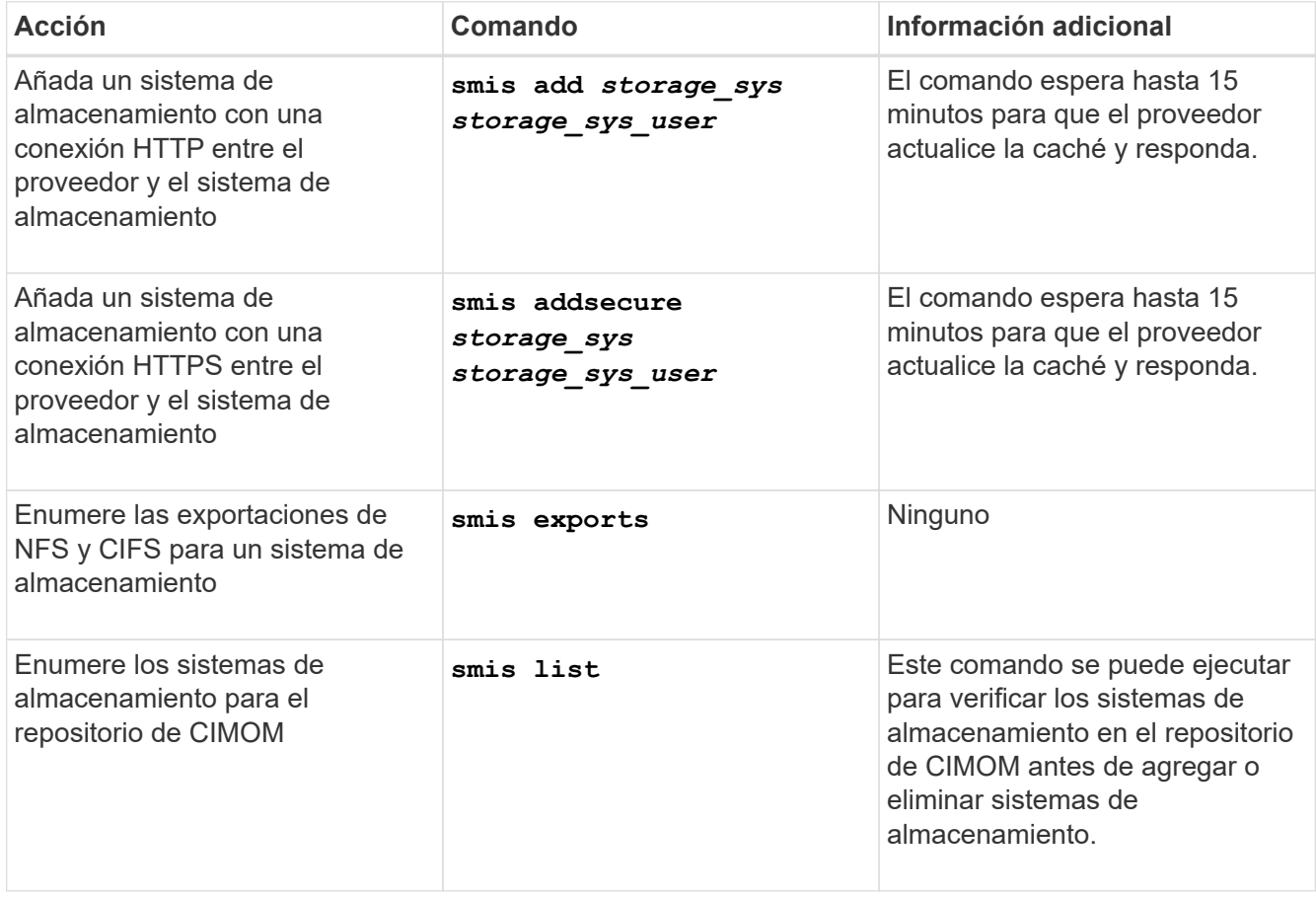

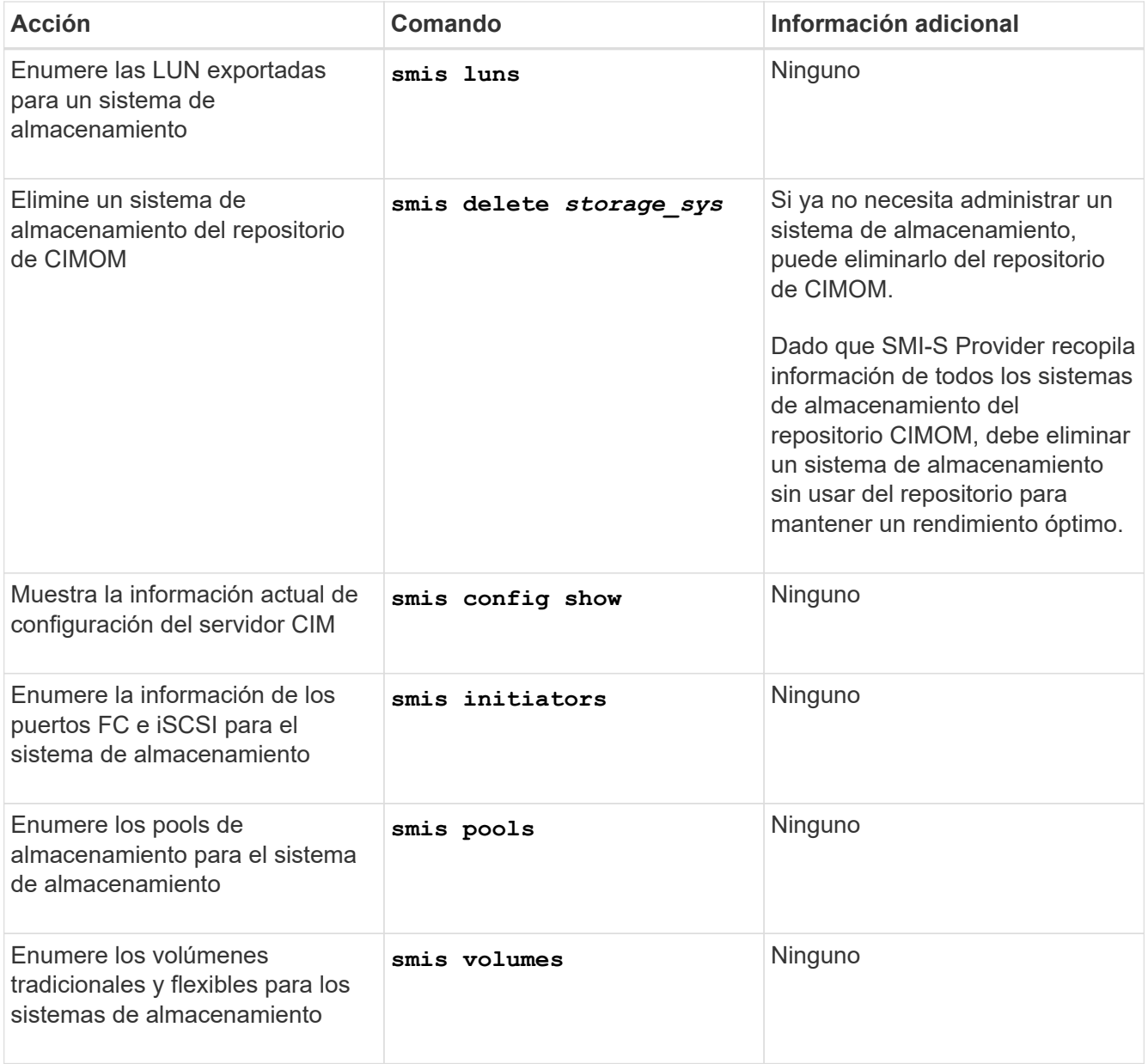

# <span id="page-22-0"></span>**Administrar usuarios de servidores CIM**

# <span id="page-22-1"></span>**Descripción general**

Puede utilizar SMI-S Provider para agregar y quitar usuarios CIM autorizados a utilizar el servidor CIM. También puede enumerar todos los usuarios CIM actuales y modificar sus contraseñas.

### **Antes de empezar**

- Ya debe tener credenciales de inicio de sesión como Administrador.
- Debe haber iniciado sesión en el sistema host como administrador.

### **Pasos**

- 1. Acceda al proveedor SMI-S de NetApp.
- 2. Cree una cuenta de usuario local.
- 3. Agregue el usuario al grupo Administradores.

Para obtener más información, consulte *Documentación del sistema*.

4. Complete una de las siguientes acciones:

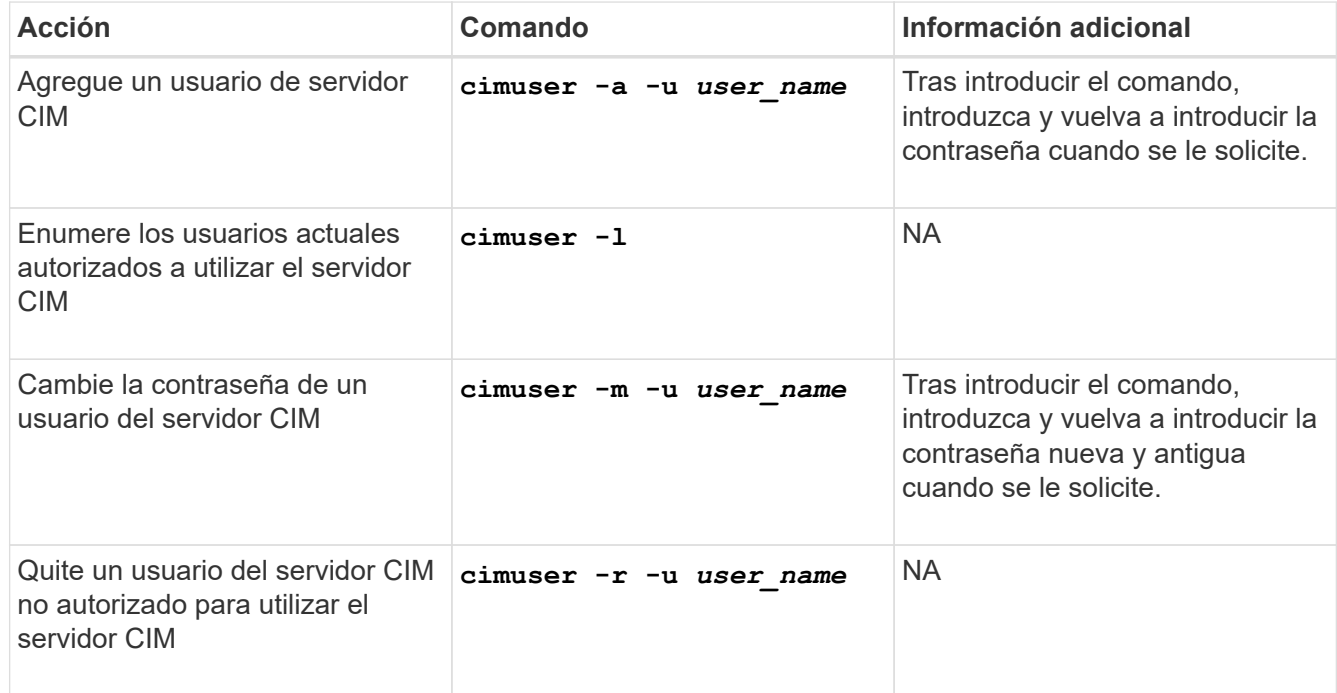

## <span id="page-22-2"></span>**Tipos de usuarios CIM y operaciones asociadas**

Cuando se utiliza SMI-S Provider, existen varios tipos de usuario que se pueden asignar a un usuario para controlar su acceso al servidor CIM.

A partir de esta versión, se permite al usuario de dominio modificar la base de datos de usuario de SMI-S Provider y otras opciones de configuración como usuario de dominio del grupo Administradores locales.

En la siguiente tabla se enumeran los usuarios admitidos del servidor CIM y las operaciones que puede realizar cada tipo.

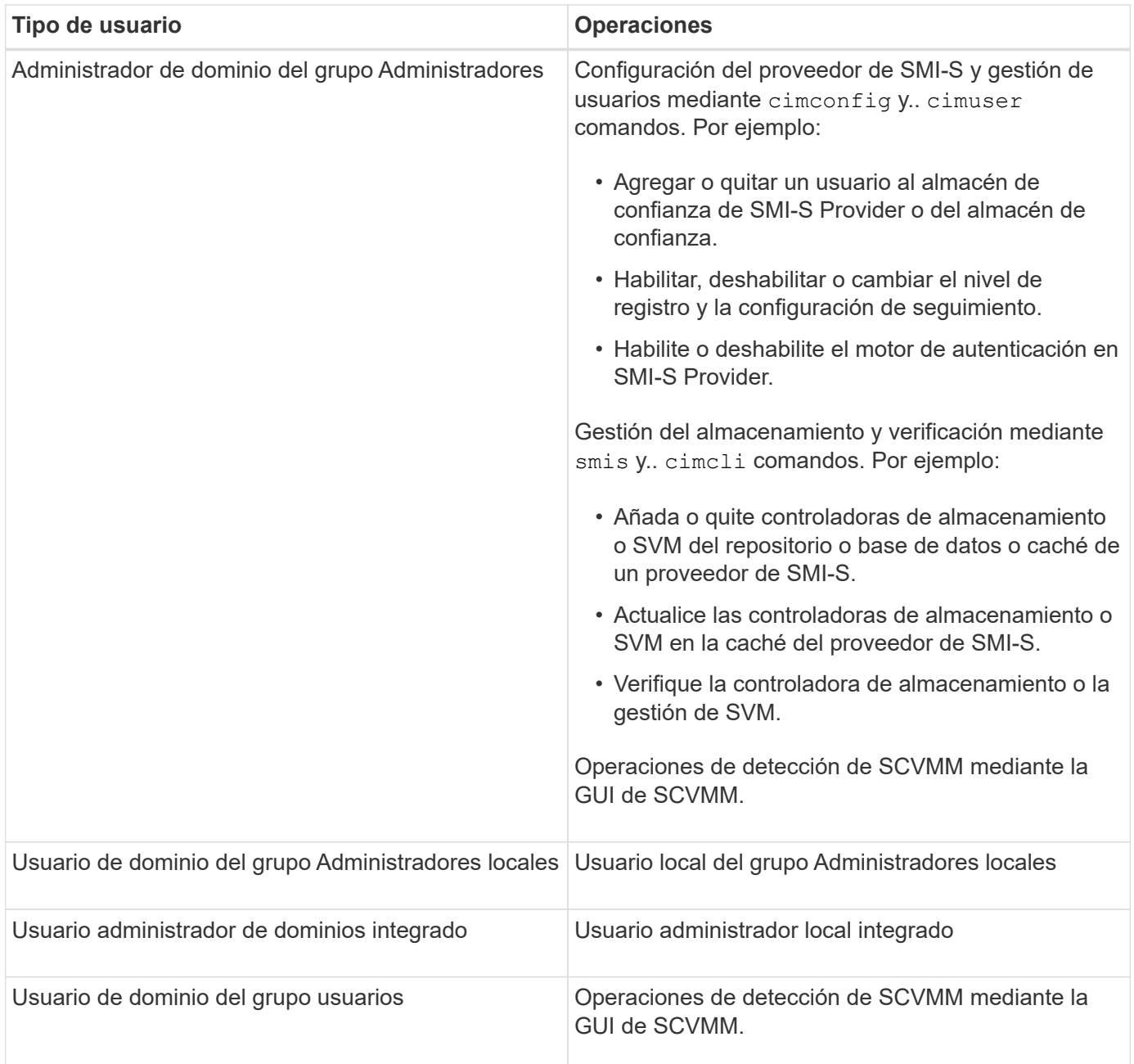

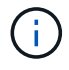

Si dispone de SMI-S Provider en un host de Windows y ha cambiado algún nombre de usuario "'Administrator'", deberá cerrar la sesión del sistema y volver a iniciarla. El servicio de Windows SMI-S hereda la autenticación durante este tiempo; como resultado, no se reconocen los cambios en las credenciales hasta que el administrador cierre la sesión y vuelva a iniciarla.

# <span id="page-24-0"></span>**Administrar los valores de configuración de CIMOM**

Puede usar SMI-S Provider para administrar la configuración de CIMOM, como habilitar o deshabilitar las conexiones HTTP y HTTPS y cambiar los números de puertos HTTP y HTTPS. De forma predeterminada, las conexiones HTTP están habilitadas, lo que permite a los clientes conectarse al servidor CIM sin usar cifrado SSL.

### **Antes de empezar**

- Ya debe tener credenciales de inicio de sesión como Administrador.
- Debe haber iniciado sesión en el sistema host como administrador.

### **Acerca de esta tarea**

Si el entorno requiere tráfico cifrado hacia y desde el servidor CIM, primero debe desactivar las conexiones HTTP y, a continuación, verificar que las conexiones HTTPS para el servidor CIM estén habilitadas.

- 1. Acceda al proveedor SMI-S de NetApp.
- 2. Complete una de las siguientes acciones:

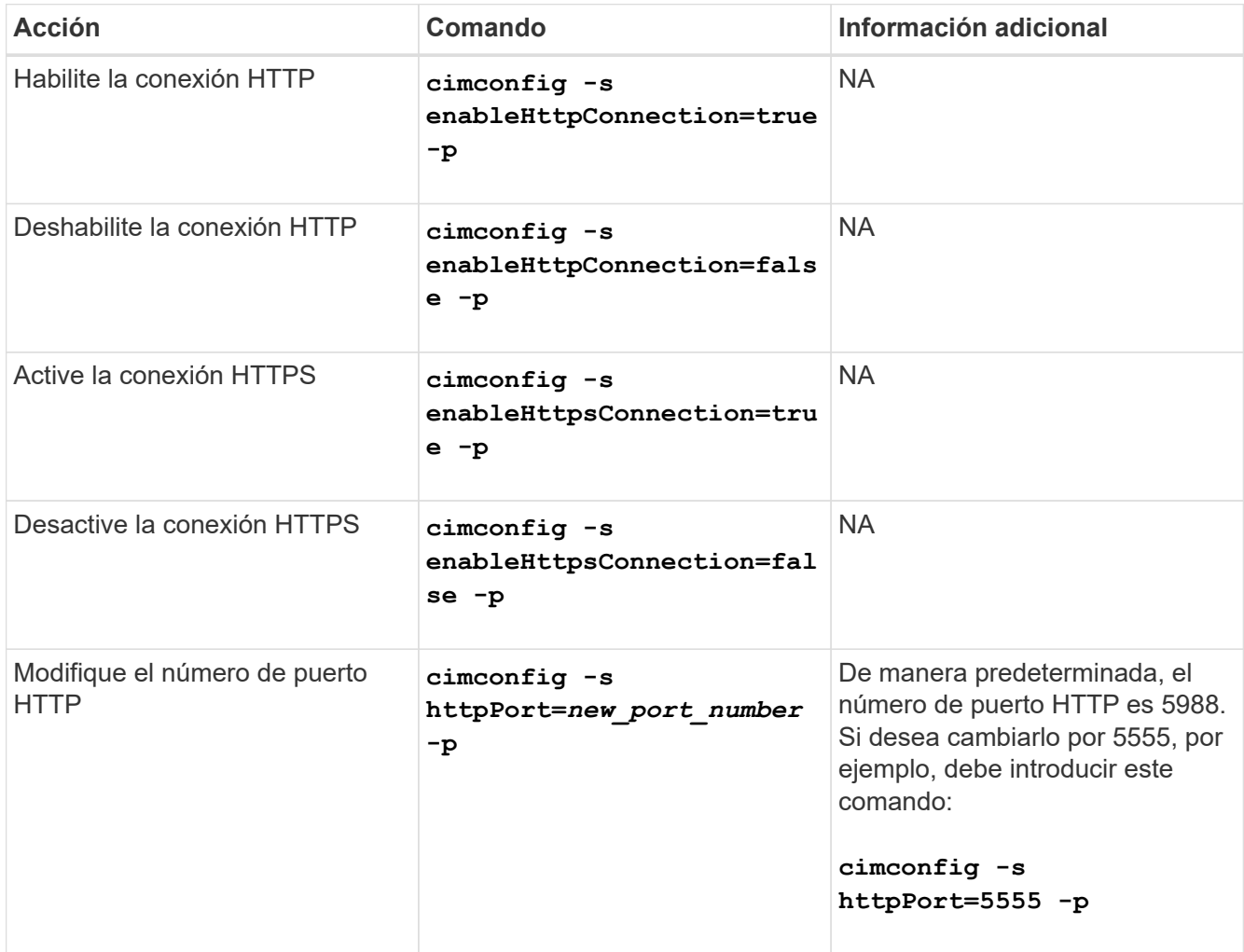

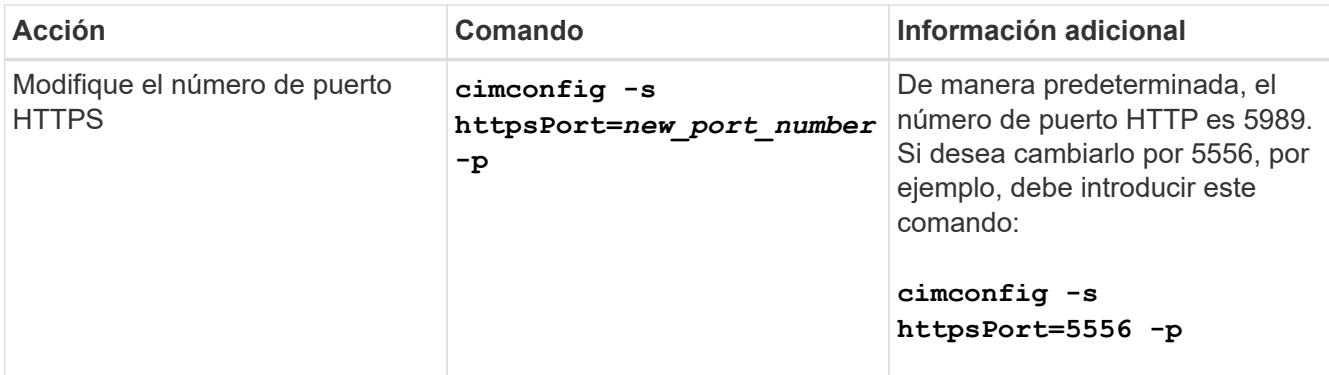

#### 3. Reinicie el servidor CIM:

**smis cimserver restart**

# <span id="page-26-0"></span>**Gestionar el registro y el seguimiento**

## <span id="page-26-1"></span>**Descripción general**

Puede configurar cómo SMI-S Provider administra los archivos de registro y rastreo, como especificar los niveles de los mensajes que se van a registrar y el directorio en el que se guardan los registros. También se especifican los componentes que se van a rastrear, el destino al que se escriben los mensajes de seguimiento, el nivel de seguimiento y la ubicación del archivo de seguimiento.

## <span id="page-26-2"></span>**Configure las opciones del registro**

De forma predeterminada, se registran todos los mensajes del sistema. Además, de forma predeterminada, los registros de mensajes del sistema se encuentran en la logs directorio en el directorio en el que se ha instalado SMI-S Provider de NetApp. Puede cambiar la ubicación y el nivel de los mensajes del sistema que se escriben en el registro del servidor CIM. Por ejemplo, puede elegir que los registros se almacenen en un directorio que especifique y que sólo tenga mensajes fatales del sistema escritos en el registro del servidor CIM.

### **Antes de empezar**

- Ya debe tener credenciales de inicio de sesión como Administrador.
- Debe haber iniciado sesión en el sistema host como administrador.

### **Pasos**

- 1. Acceda al proveedor SMI-S de NetApp.
- 2. Complete una de las siguientes acciones:

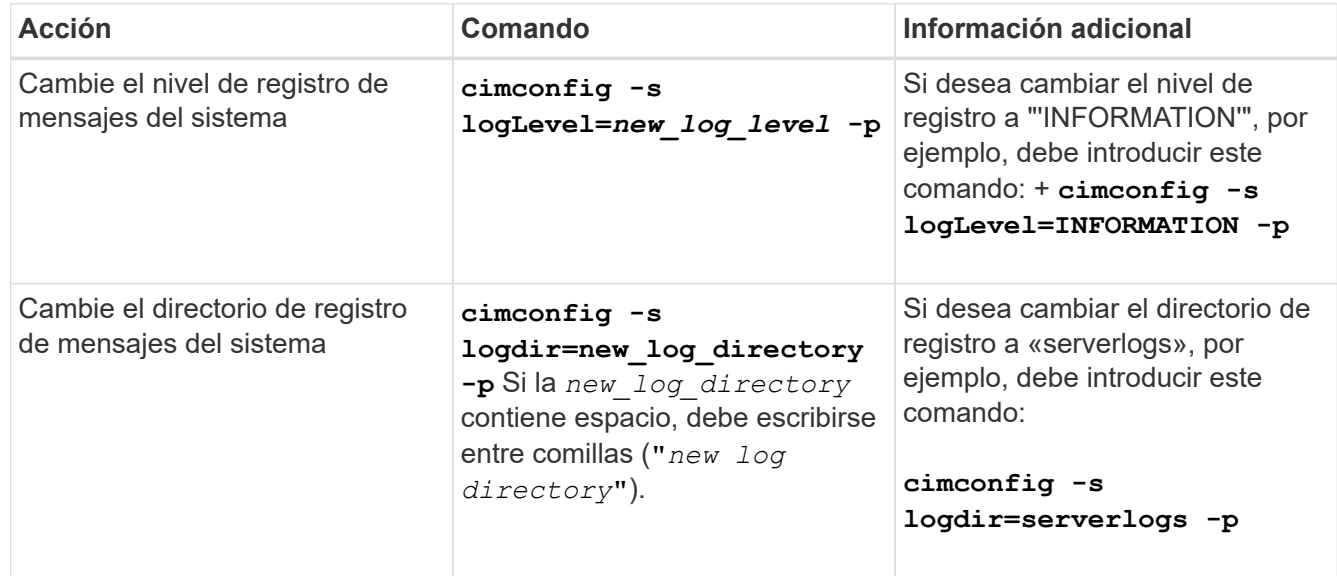

### 3. Reinicie el servidor CIM:

**smis cimserver restart**

### **Niveles de registro**

Puede especificar los tipos de mensajes que se registran (por ejemplo, sólo desea que se registren mensajes fatales del sistema).

Puede configurar el nivel de registro en una de las siguientes opciones:

### • **TRAZA**

Guarda los mensajes de seguimiento en el registro cimserver\_Standard.

• **INFORMACIÓN**

Registra todos los mensajes del sistema (informativos, de advertencia, graves y mortales).

• **ADVERTENCIA**

Registra los mensajes del sistema de advertencia, graves y mortales.

• **GRAVE**

Registra los mensajes graves y mortales del sistema

• **FATAL**

Registra solo mensajes de sistema fatales.

## <span id="page-27-0"></span>**Administrar el seguimiento**

Puede configurar cómo SMI-S Provider administra los archivos de seguimiento, como especificar los componentes que se van a rastrear, el destino al que se escriben los mensajes de seguimiento, el nivel de seguimiento y la ubicación del archivo de seguimiento.

### **Especificación de la configuración de seguimiento**

Tener activado el seguimiento es importante para recopilar información para la solución de problemas. Sin embargo, tener activado el rastreo puede afectar el rendimiento, así que considere cuidadosamente lo que debe rastrearse y cuánto tiempo necesita activar el rastreo.

### **Antes de empezar**

- Ya debe tener credenciales de inicio de sesión como Administrador.
- Debe haber iniciado sesión en el sistema host como administrador.

- 1. Acceda al proveedor SMI-S de NetApp.
- 2. Especifique varios ajustes de seguimiento según corresponda:

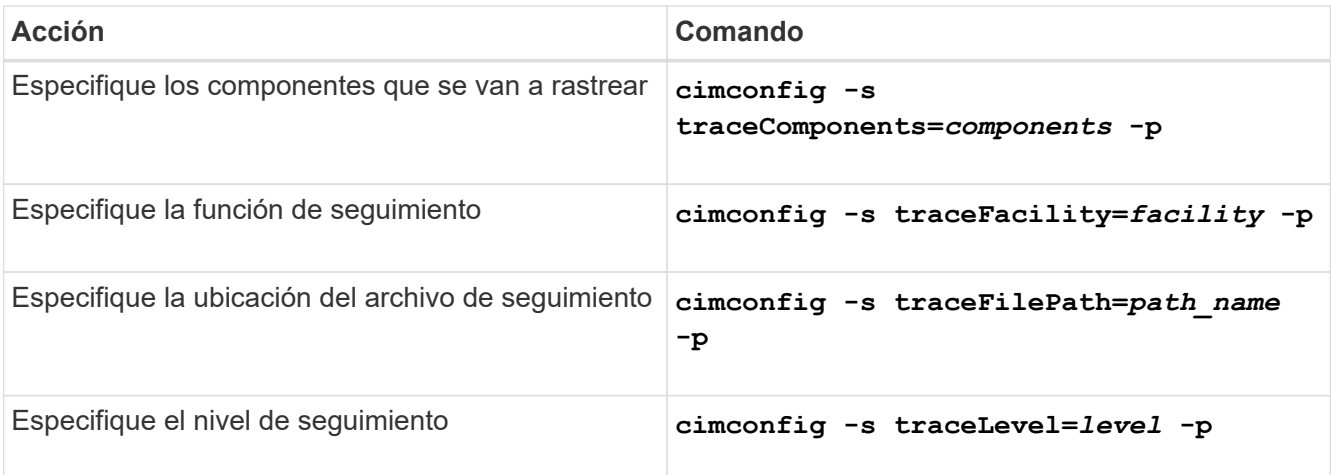

### 3. Reinicie el servidor CIM:

**smis cimserver restart**

### **Valores de configuración de seguimiento**

Puede especificar los componentes que se van a rastrear, el destino de seguimiento y el nivel de seguimiento. De manera opcional, puede cambiar el nombre y la ubicación del archivo de seguimiento si no desea utilizar el nombre y la ubicación predeterminados del archivo de seguimiento.

Puede configurar los siguientes ajustes de seguimiento:

#### • **TraceComponents**

Especifica los componentes que se van a rastrear. De forma predeterminada, se rastrean todos los componentes.

#### • **TraceFacility**

Especifica el destino al que se escriben los mensajes de seguimiento:

◦ Archivo

Éste es el valor predeterminado, que especifica que los mensajes de seguimiento se escriben en el archivo especificado por la opción de configuración traceFilePath.

◦ Registro

Especifica que los mensajes de seguimiento se escriben en el archivo de registro cimserver\_Standard.

#### • **TraceFilePath**

Especifica la ubicación del archivo de seguimiento. De forma predeterminada, la traza es el archivo cimserver.trc y se encuentra en el traces directorio.

#### • **Nivel de rastreo**

Especifica el nivel de seguimiento. De forma predeterminada, el seguimiento está desactivado.

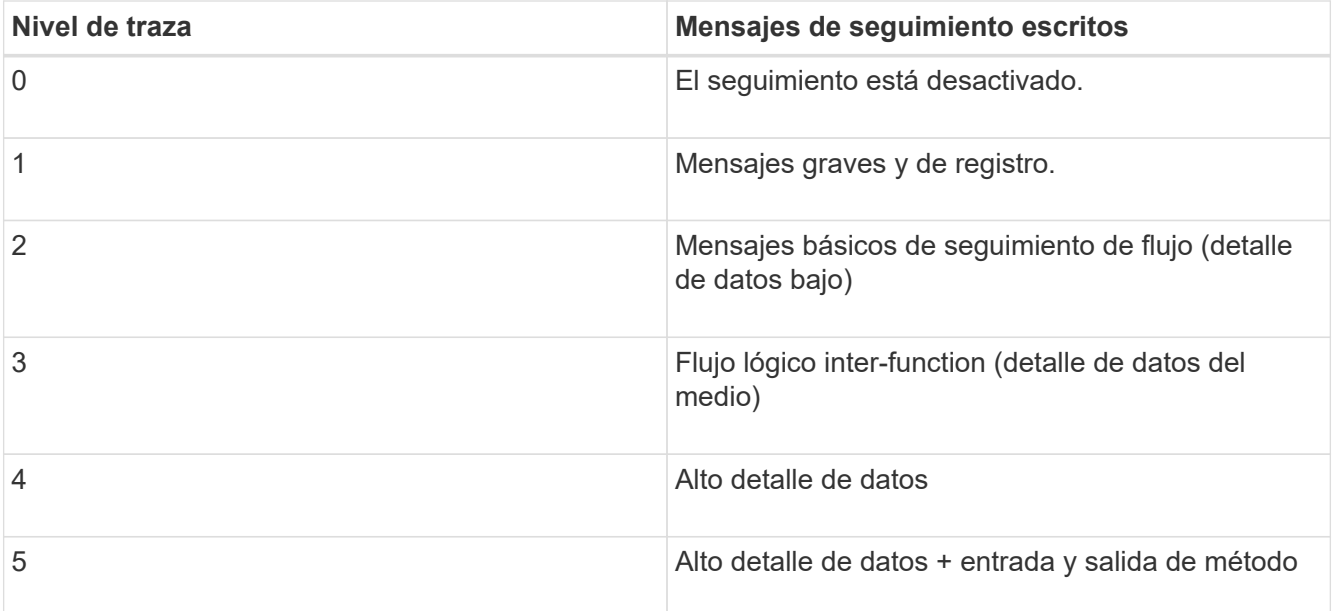

### **Especifique el tamaño del archivo de seguimiento**

Si está activado el rastreo, el tamaño máximo del archivo de rastreo es de 100 MB de forma predeterminada. Puede aumentar o disminuir el tamaño máximo del archivo de seguimiento configurando la variable de entorno PEGASUS\_TRACE\_FILE\_SIZE. El valor del tamaño del archivo de seguimiento puede ser de 10 MB a 2 GB.

### **Antes de empezar**

- Ya debe tener credenciales de inicio de sesión como Administrador.
- Debe haber iniciado sesión en el sistema host como administrador.

### **Pasos**

- 1. Acceda al proveedor SMI-S de NetApp.
- 2. Cree una variable de entorno del sistema o del usuario denominada PEGASUS TRACE FILE SIZE con el nuevo tamaño del archivo de seguimiento en bytes.

*Documentación de Windows* contiene más información acerca de la creación de variables de entorno.

3. Reinicie el servidor CIM:

**smis cimserver restart**

### **Especifique el número de archivos de seguimiento guardados**

Si el seguimiento está activado, de forma predeterminada se guardan siete archivos de seguimiento. Si necesita guardar más archivos de seguimiento, puede aumentar el número máximo de archivos de seguimiento guardados estableciendo la variable de entorno PEGASUS\_TRACE\_FILE\_NUM. Si aumenta el número máximo de archivos de rastreo guardados, debe asegurarse de que el sistema tiene suficiente espacio en su disco duro para acomodar los archivos de rastreo.

### **Antes de empezar**

- Ya debe tener credenciales de inicio de sesión como Administrador.
- Debe haber iniciado sesión en el sistema host como administrador.

### **Acerca de esta tarea**

Si el seguimiento está activado, la información de rastreo se escribe en cimserver.trc archivo. Los archivos de seguimiento se giran. Cuando cimserver.trc alcanza el tamaño máximo del archivo de seguimiento, su contenido se mueve al cimserver.trc.*n* archivo. De forma predeterminada, n es un valor del 0 al 5. Si necesita guardar más archivos de seguimiento, aumente el valor de *n*.

### **Pasos**

- 1. Acceda al proveedor SMI-S de NetApp.
- 2. Cree una variable de entorno del sistema o del usuario denominada PEGASUS\_TRACE\_FILE\_NUM con el nuevo número de archivos de rastreo guardados.

*Documentación de Windows* contiene más información acerca de la creación de variables de entorno.

3. Reinicie el servidor CIM:

```
smis cimserver restart
```
### <span id="page-30-0"></span>**Habilitar o deshabilitar el registro de auditoría para comandos SMI-S.**

Todos los comandos SMI-S entrantes se registran en archivos de registro de auditoría, lo que permite a los auditores realizar un seguimiento de las actividades de las operaciones del cliente WBEM y del uso del proveedor. Puede habilitar o deshabilitar el registro de estos comandos entrantes estableciendo una propiedad de configuración dinámica.

### **Antes de empezar**

- Ya debe tener credenciales de inicio de sesión como Administrador.
- Debe haber iniciado sesión en el sistema host como administrador.

#### **Acerca de esta tarea**

Los datos de registro de auditoría pueden proporcionar un registro de acceso, actividad y cambio de configuración para un servidor CIM. El contenido del archivo de auditoría incluye el comando que se emitió, en el que se emitió el comando y la hora en que se emitió el comando.

Propiedad de configuración dinámica enableAuditLog habilita o deshabilita el registro de auditoría en tiempo de ejecución. De forma predeterminada, enableAuditLog está configurado en true.

La práctica común es dejar activado el registro de auditoría.

El archivo de registro de auditoría (cimserver\_auditlog) se almacena en el directorio de registro de pegasus (C:\Program Files (x86)\Netapp\smis\pegasus\logs).

El tamaño máximo del archivo del registro de auditoría es de 10 MB. Tras alcanzar el límite máximo, se cambia el nombre del archivo cimserver\_auditlog.0, y un nuevo cimserver auditlog se crea el archivo para recoger la información más reciente del registro de auditoría.

El proveedor de SMI-S de NetApp mantiene los seis archivos de registro de auditoría más recientes: cimserver\_auditlog.0 por cimserver\_auditlog.5.

- 1. Acceda al proveedor SMI-S de NetApp.
- 2. Configure el registro de auditoría de comandos SMI-S en tiempo de ejecución:

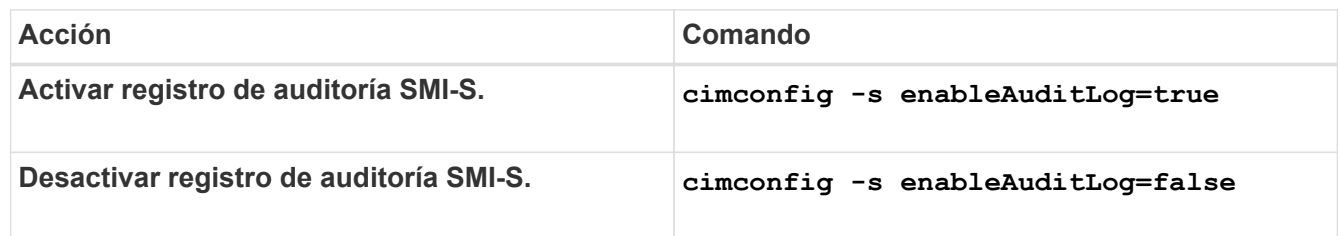

# <span id="page-32-0"></span>**Administrar la configuración avanzada de SMI-S Provider**

# <span id="page-32-1"></span>**Descripción general**

Puede gestionar la configuración avanzada de SMI-S Provider, como especificar el intervalo de actualización de caché de SMI-S, el tiempo de espera de ONAPI y el número máximo de subprocesos por cola de servicio de mensajes.

### <span id="page-32-2"></span>**Especifique el intervalo de actualización automática de la caché del proveedor SMI-S.**

De forma predeterminada, SMI-S Provider recupera automáticamente información de los sistemas de almacenamiento cada cinco minutos (300 segundos). Es posible configurar el intervalo de actualización automática de la caché (CACHE\_REFRESH\_SEC variable de entorno) a un valor de 300 a 86400 segundos (24 horas).

### **Antes de empezar**

- Ya debe tener credenciales de inicio de sesión como Administrador.
- Debe haber iniciado sesión en el sistema host como administrador.

### **Acerca de esta tarea**

Si desea actualizar manualmente el estado del sistema de almacenamiento en cualquier momento, puede utilizar la smis refresh comando.

### **Pasos**

- 1. Acceda al proveedor SMI-S de NetApp.
- 2. Cree una variable de entorno del sistema o del usuario denominada CACHE\_REFRESH\_SEC con el nuevo valor de intervalo de actualización (en segundos).

Para obtener información acerca de cómo crear variables de entorno, consulte la documentación de Windows.

3. Reinicie el servidor CIM:

```
smis cimserver restart
```
## <span id="page-32-3"></span>**Especifique el valor de vida útil del trabajo concreto**

SMI-S Provider realiza un seguimiento del progreso de las operaciones asincrónicas mediante la creación de *concreto Jobs*. Puede aumentar la vida útil del trabajo concreto desde el valor predeterminado de 60 minutos (3600 segundos) hasta un valor de 86400 segundos (24 horas).

### **Antes de empezar**

- Ya debe tener credenciales de inicio de sesión como Administrador.
- Debe haber iniciado sesión en el sistema host como administrador.

### **Paso**

1. Cree una variable de entorno del sistema o del usuario denominada JOB\_LIFETIME\_SEC con el nuevo valor de vida útil (en segundos).

Para obtener información acerca de cómo crear variables de entorno, consulte la documentación de **Windows** 

### <span id="page-33-0"></span>**Especifique el valor de tiempo de espera de ONAPI**

El proveedor SMI-S realiza llamadas API ONTAP (ONAPI) a los sistemas de almacenamiento. De forma predeterminada, el tiempo de espera de ONTAAPI es de 300 segundos. Puede configurar el tiempo de espera en un valor de 60 a 300 segundos.

### **Antes de empezar**

- Ya debe tener credenciales de inicio de sesión como Administrador.
- Debe haber iniciado sesión en el sistema host como administrador.

### **Paso**

1. Cree una variable de entorno del sistema o del usuario denominada ONTAPI\_TIMEOUT\_SEC con el nuevo valor de tiempo de espera (en segundos).

Para obtener información acerca de cómo crear variables de entorno, consulte la documentación de **Windows** 

### <span id="page-33-1"></span>**Especifique el número máximo de subprocesos por cola de servicio de mensajes**

De forma predeterminada, SMI-S Provider permite 80 subprocesos por cola de servicio de mensajes. Puede especificar el valor máximo de rosca de 1 a 5000. El aumento del número máximo de subprocesos puede afectar al rendimiento de la máquina con SMI-S Provider, por lo que debe considerar cuidadosamente si necesita aumentar este valor.

### **Antes de empezar**

- Ya debe tener credenciales de inicio de sesión como Administrador.
- Debe haber iniciado sesión en el sistema host como administrador.

#### **Acerca de esta tarea**

Si el archivo de seguimiento muestra muchas líneas de insufficient resources salida, debe aumentar el número de subprocesos en incrementos de 500.

Si establece el número máximo de subprocesos en menos de 20, utilice **cimcli -n root/ontap niall** el proveedor deja de responder y devuelve el Insufficient threadpool mensaje en el archivo de seguimiento. Si esto ocurre, debe aumentar el número de subprocesos en incrementos de 500 y, a continuación, reiniciar el proveedor.

### **Pasos**

- 1. Acceda al proveedor SMI-S de NetApp.
- 2. Cree una variable de entorno del sistema o del usuario denominada PEGASUS MAX THREADS PER SVC QUEUE con el nuevo valor de rosca máximo.

Para obtener información acerca de cómo crear variables de entorno, consulte la documentación de Windows.

3. Reinicie el servidor CIM:

```
smis cimserver restart
```
### <span id="page-34-0"></span>**Habilitar o deshabilitar la autenticación para SMI-S Provider de NetApp**

De forma predeterminada, la autenticación está habilitada para SMI-S Provider. Si la autenticación provoca errores en el sistema, puede deshabilitarlos opcionalmente. Si la autenticación se ha deshabilitado y desea volver a habilitarla, puede hacerlo.

### **Antes de empezar**

- Ya debe tener credenciales de inicio de sesión como Administrador.
- Ya debe haber iniciado sesión como administrador.
- Cualquier cliente, incluido System Center Virtual Machine Manager (SCVMM), debe estar conectado al proveedor mediante cimuser y cimpassword.

### **Pasos**

- 1. Acceda al proveedor SMI-S de NetApp.
- 2. Establezca la autenticación para SMI-S Provider:

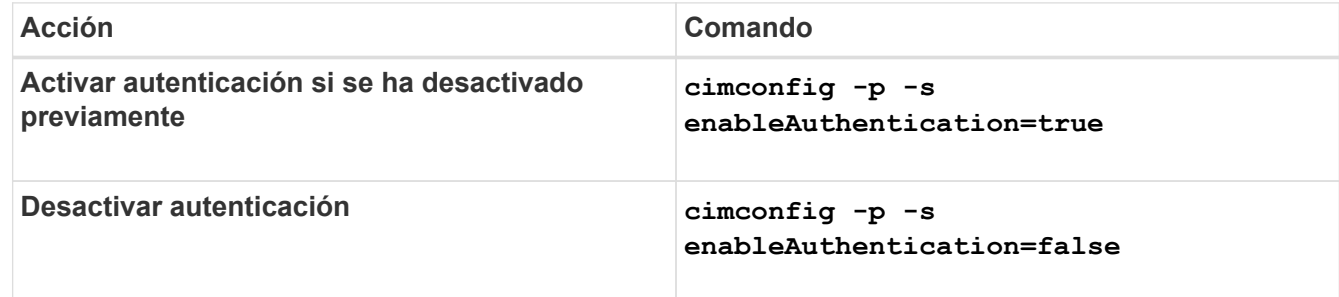

CIMOM no utiliza la autenticación de Windows.

3. Proveedor SMI-S de NetApp:

**smis cimserver restart**

### <span id="page-34-1"></span>**Habilite las indicaciones en SMI-S Provider**

Las indicaciones de alerta, cuota de sistema de archivos y ciclo de vida están

desactivadas de forma predeterminada. Puede activar estas indicaciones configurando la variable de entorno PEGASUS DISABLE INDICATIONS para false.

### **Antes de empezar**

- Ya debe tener credenciales de inicio de sesión como Administrador.
- Debe haber iniciado sesión en el sistema host como administrador.

#### **Acerca de esta tarea**

Cuando PEGASUS\_DISABLE\_INDICATIONS se establece en false, Después Alerta (ONTAP\_AlertIndication), cuota de sistema de archivos (ONTAP\_FSQuotaIndication), y las indicaciones de ciclo de vida están habilitadas en el proveedor SMI-S de NetApp.

### **Pasos**

- 1. Acceda al proveedor SMI-S de NetApp.
- 2. Ajuste la PEGASUS DISABLE INDICATIONS variable de entorno a. false.
- 3. Reinicie el servidor CIM:

**smis cimserver restart**
# **Gestionar SLP**

# **Descripción general**

El servicio SLP transmite servicios WBEM. Cuando el servicio SLP está activado, las aplicaciones cliente pueden detectar el servidor CIMOM. También puede especificar los valores de configuración de SLP mediante el s1p. conf archivo.

Si el servicio SLP no está activado, puede iniciar el servicio SLP utilizando smis slpd start comando. Para detener el servicio SLP, utilice smis slpd stop comando.

# **Especifique las opciones de configuración de SLP**

Puede editar el s1p.conf Archivo de configuración para administrar el servicio del daemon de protocolo de ubicación de servicio (SLPD).

# **gestión de archivos slp.conf**

La s1p.conf El archivo de configuración proporciona opciones adicionales que le permiten administrar un servidor de daemon de protocolo de ubicación de servicio (SLPD).

## **Ubicación**

C:\Program Files (x86)\NetApp\smis\pegasus\cfg

## **Nivel de privilegio**

Un usuario con un nombre de usuario y una contraseña válidos

## **Descripción**

La slp.conf El archivo de configuración permite cambiar el número de interfaces que un host escucha para las solicitudes SLP y el número de direcciones IP que un host utiliza para la multidifusión.

Utilice un editor de texto para abrir el s1p.conf.

#### **Parámetros**

#### • **interfaces**

Especifica el número máximo de direcciones IP que un host puede escuchar para las solicitudes SLP.

• **multicast**

Especifica la cantidad máxima de direcciones IP que puede utilizar un host para la multidifusión. Utilice este parámetro cuando configure interfaces para tráfico de multidifusión SLP en sistemas multihost.

## • **BroadcastOnly**

Fuerza el uso de la opción broadcast, en lugar de utilizar la opción multicast, al enviar mensajes a través de SLP.

#### • **securityEnabled**

Activa la seguridad para las URL recibidas y las listas de atributos.

#### **Ejemplo**

A continuación se muestra un ejemplo abreviado de slp.conf archivo de configuración:

```
################################################################
# OpenSLP configuration file
# Format and contents conform to specification in IETF RFC 2614 so
the comments use the language of the RFC. In OpenSLP, SLPD
operates as an SA and a DA. The SLP UA functionality is
encapsulated by SLPLIB.
################################################################
#-----------------------------------------------------------------
# Static Scope and DA Configuration
#-----------------------------------------------------------------
# This option is a comma delimited list of strings indicating the
only scopes a UA or SA is allowed when making requests or
registering or the scopes a DA must support. (default value is
"DEFAULT");net.slp.useScopes = myScope1, myScope2, myScope3
# Allows administrator to force UA and SA agents to use specific
DAs. If this setting is not used dynamic DA discovery will be used
to determine which DAs to use. (Default is to use dynamic DA
```
discovery)

# **Comandos de CIMOM**

# **cimconfig**

Puede utilizar el cimconfig Para configurar los valores de CIMOM, como habilitar y deshabilitar HTTP y HTTPS y cambiar los números de puerto HTTP y HTTPS. Tras introducir la cimconfig O crear una variable de entorno para el valor de configuración del proveedor SMI-S de NetApp, debe reiniciar el servidor CIM mediante el smis cimserver restart comando.

# **Sintaxis**

cimconfig *options*

# **Ubicación**

C:\Program Files (x86)\NetApp\smis\pegasus\bin

# **Nivel de privilegio** Administrador (Windows)

# **Opciones**

• **-c**

Especifica que la configuración se aplica a la configuración de CIMOM actual.

• **-d**

Especifica que la configuración se aplica a la configuración de CIMOM predeterminada.

# • **-g**

Obtiene el valor de una propiedad de configuración especificada.

• **-h, --help**

Muestra la ayuda de cimconfig comando.

• **-l**

Enumera todas las propiedades de configuración de CIMOM.

• **-p**

Especifica que la configuración se aplica cuando se inicia el servidor CIM a continuación.

• **-s**

Establece el valor de propiedad de configuración especificado.

• **-u**

Restablece la propiedad Configuration a su valor predeterminado.

• **--versión**

Muestra la versión del servidor CIM.

# **Ejemplo**

Cambie el tamaño máximo del archivo de registro a 15000 KB:

```
cimconfig -s maxLogFileSizeKBytes=15000
Current value for the property maxLogFileSizeKBytes is set to "15000" in
CIMServer.
smis cimserver restart
```
# **Comandos de usuario CIM**

# **cimuser**

Puede utilizar el cimuser Comando para agregar, quitar, eliminar, modificar y enumerar usuarios del servidor CIM, así como administrar sus contraseñas.

# **Sintaxis**

cimuser *options*

# **Ubicación**

C:\Program Files (x86)\NetApp\smis\pegasus\bin

# **Nivel de privilegio**

Administrador (Windows)

# **Opciones**

#### • **-a**

Agrega un usuario CIM.

• **-h, --help**

Muestra la ayuda de cimuser comando.

• **-l**

Enumera los usuarios CIM.

• **-m**

Modifica la contraseña de un usuario CIM. La contraseña puede tener entre 4 y 32 caracteres.

• **-n**

Crea una nueva contraseña para el usuario especificado. La contraseña puede tener entre 4 y 32 caracteres.

• **-r**

Quita un usuario CIM especificado.

• **-u**

Especifica un nombre de usuario CIM.

• **--versión**

Muestra la versión del servidor CIM.

• **-w**

Especifica la contraseña del usuario especificado.

# **Ejemplo**

Cree un usuario CIM denominado sydney con una contraseña de password1:

```
cimuser -a -u sydney -w password1
User added successfully.
```
# **Comandos del proveedor de SMI-S.**

# **Descripción general**

Puede utilizar el smis Comandos para administrar sistemas de almacenamiento y para mostrar información sobre el administrador de objetos CIM.

Hay ayuda disponible para smis mediante el -help opción.

```
• smis -help
```
Muestra un resumen de comandos.

• **smis -help ejemplos**

Muestra ejemplos de uso.

• **smis -help** *subcommand*

Muestra la ayuda del subcomando especificado.

El valor de tiempo de espera predeterminado para la herramienta smis es de 180 segundos.

# **smis add**

La smis add El comando añade un sistema de almacenamiento con una conexión HTTP a la configuración para poder gestionar y supervisar el dispositivo. A menos que sea necesario, usted debe utilizar smis addsecure en lugar de smis add.

## **Sintaxis**

smis add

```
storage_sys storage_sys_user+ [-t {http | https}]
```
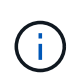

Sistemas operativos que utilizan idiomas diferentes de los EE. UU El inglés no puede usar el add comando.

## **Ubicación**

C:\Program Files (x86)\NetApp\smis\pegasus\bin

# **Nivel de privilegio**

Administrador (Windows)

#### **Parámetros**

## • *storage\_sys*

El nombre o la dirección IP del sistema de almacenamiento que se añadirá

Si especifica la dirección IP, puede usar IPv4 o IPv6. Por ejemplo, se admiten los destinatarios IPv6 comprimidos y completos **1001:0002:0000:0000:0000:0000:0003:0004** o. **1001:2::3:4**.

#### • *storage\_sys\_user*

Nombre de usuario del administrador que gestiona el sistema de almacenamiento que va a añadir

#### • *storage\_sys\_pwd*

Optional: Contraseña del administrador que administra el sistema de almacenamiento que desea añadir

Como práctica recomendada, no utilice este parámetro por motivos de seguridad. Este parámetro solo se proporciona para automatización y compatibilidad con versiones anteriores.

#### • **[-t {http | https}]**

Protocolo que se utilizará: HTTPS (predeterminado) o HTTP

# **Protocolo agente-sistema de almacenamiento y agente-cliente**

La smis add y.. smis addsecure los comandos determinan el protocolo que se usa entre el sistema de almacenamiento y el proveedor. La [-t {**http** | **https**}] el parámetro determina el protocolo utilizado entre el proveedor y el cliente.

La smis addsecure y la [-t {**https**}] El parámetro se conecta mediante el cifrado SSL y no se permite el tráfico no cifrado. La smis add y la [-t {**http**}] El parámetro se conecta sin usar el cifrado SSL y se permite el tráfico no cifrado.

Debe tener en cuenta las necesidades de seguridad de su entorno antes de deshabilitar las conexiones cifradas mediante SSL.

#### **Ejemplo**

Añada un sistema de almacenamiento mediante IPv4 con la dirección IP 10.32.1.4 over HTTP:

smis add 10.32.1.4 user2

Aparece un mensaje de confirmación para indicar que el sistema de almacenamiento se ha añadido correctamente. Si se ha producido un error, aparece un mensaje de error.

#### **Ejemplo**

Añada un sistema de almacenamiento mediante IPv6 over HTTP:

```
smis add 1001:0002:0000:0000:0000:0000:0003:0004 user2
smis add 1001:2::3:4 user2
```
Aparece un mensaje de confirmación para indicar que el sistema de almacenamiento se ha añadido correctamente. Si se ha producido un error, aparece un mensaje de error.

#### **Ejemplo**

Agregue un sistema de almacenamiento con la dirección IP 10.32.1.4 a través de HTTP en un sistema que no esté en inglés:

```
cimcli -n root/ontap ci ontap_filerdata hostname="10.32.1.4"
username="vsadmin" password="PasSw0Rd" port=80 comMechanism="HTTP"
--timeout 180
```
# **smis con protección adicional**

La smis addsecure El comando añade un sistema de almacenamiento con una conexión HTTPS a la configuración para permitir gestionar y supervisar el dispositivo. A menos que sea necesario, usted debe utilizar smis addsecure en lugar de smis add.

#### **Sintaxis**

smis addsecure

*storage\_sys storage\_sys\_user*+ [-t {**http** | **https**}]

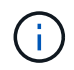

Sistemas operativos que utilizan idiomas diferentes de los EE. UU El inglés no puede usar el addsecure comando.

#### **Ubicación**

C:\Program Files (x86)\NetApp\smis\pegasus\bin

**Nivel de privilegio** Administrador (Windows)

#### **Parámetros**

```
• storage_sys
```
El nombre o la dirección IP del sistema de almacenamiento que se añadirá

Si especifica la dirección IP, puede usar IPv4 o IPv6. Por ejemplo, se admiten los destinatarios IPv6 comprimidos y completos 1001:0002:0000:0000:0000:0000:0003:0004 o. 1001:2::3:4.

• *storage\_sys\_user*

Nombre de usuario del administrador que gestiona el sistema de almacenamiento que va a añadir

#### • *storage\_sys\_pwd*

Optional: Contraseña del administrador que administra el sistema de almacenamiento que desea añadir

Como práctica recomendada, no utilice este parámetro por motivos de seguridad. Este parámetro solo se proporciona para automatización y compatibilidad con versiones anteriores.

```
• [-t {http | https}]
```
Protocolo que se utilizará: HTTPS (predeterminado) o HTTP

# **Protocolo agente-sistema de almacenamiento y agente-cliente**

La smis add y.. smis addsecure los comandos determinan el protocolo que se usa entre el sistema de almacenamiento y el proveedor. La [-t {**http** | **https**}] el parámetro determina el protocolo utilizado entre el proveedor y el cliente.

La smis addsecure y la [-t {**https**}] El parámetro se conecta mediante el cifrado SSL y no se permite el tráfico no cifrado. La smis add y la [-t {**http**}] El parámetro se conecta sin usar el cifrado SSL y se permite el tráfico no cifrado.

Debe tener en cuenta las necesidades de seguridad de su entorno antes de deshabilitar las conexiones cifradas mediante SSL.

#### **Ejemplo**

Añada un sistema de almacenamiento mediante IPv4 con la dirección IP 10.32.1.4 over HTTPS:

```
smis addsecure 10.32.1.4 user2 password2
```
Aparece un mensaje de confirmación para indicar que el sistema de almacenamiento se ha añadido correctamente. Si se ha producido un error, aparece un mensaje de error.

#### **Ejemplo**

Añada un sistema de almacenamiento mediante IPv6 mediante HTTPS:

smis addsecure 1001:0002:0000:0000:0000:0000:0003:0004 user2 password2 smis addsecure 1001:2::3:4 user2 password2

Aparece un mensaje de confirmación para indicar que el sistema de almacenamiento se ha añadido correctamente. Si se ha producido un error, aparece un mensaje de error.

#### **Ejemplo**

Agregue un sistema de almacenamiento con la dirección IP 10.32.1.4 a través de HTTPS en un sistema que no sea en inglés:

```
cimcli -n root/ontap ci ontap_filerdata hostname="10.32.1.4"
username="vsadmin" password="PasSw0Rd" port=443 comMechanism="HTTPS"
--timeout 180
```
# **cimom de las smis**

La smis cimom El comando describe el administrador de objetos CIM.

#### **Sintaxis**

```
cimom de las smis [-t {http | https}]
```
# **Ubicación**

C:\Program Files (x86)\NetApp\smis\pegasus\bin

#### **Nivel de privilegio**

Un usuario con un nombre de usuario y una contraseña válidos

#### **Parámetros**

```
• [-t {http | https}]
```
Protocolo que se utilizará: HTTPS (predeterminado) o HTTP

#### **Ejemplo**

La smis cimom comando y su resultado:

```
smis cimom
PG_ObjectManager.CreationClassName="PG_ObjectManager",
Name="PG:1297121114307-10-229-89-243",
SystemCreationClassName="PG_ComputerSystem",SystemName="10.1.2.3"
```
# **smis cimserver**

La smis cimserver El comando inicia, detiene, reinicia o obtiene el estado del servidor CIM.

**Sintaxis**

smis cimserver

#### {**start** | **stop** | **restart** | **status**}

**Ubicación**

C:\Program Files (x86)\NetApp\smis\pegasus\bin

**Nivel de privilegio** Administrador (Windows)

#### **Parámetros**

• **inicio**

Inicie el servidor CIM.

• **parada**

Detenga el servidor CIM.

• **reiniciar**

Reinicie el servidor CIM.

• **estado**

Obtenga el estado del servidor CIM.

# **clase smis**

La smis class comando muestra información acerca de una clase especificada o de todas las clases.

## **Sintaxis**

```
smis class
```
*name\_space* {**niall** | {**ei** | **ni** | **gi** | **gc**} *class\_name*}} [-t {**http** | **https**}]

## **Ubicación**

C:\Program Files (x86)\NetApp\smis\pegasus\bin

# **Nivel de privilegio**

Un usuario con un nombre de usuario y una contraseña válidos

## **Parámetros**

#### • *name\_space*

Espacio de nombres admitido por CIMOM

• **niall**

Enumera todos los nombres de instancia

• **ei**

Enumera las instancias de una clase

• **ni**

Enumera los nombres de instancia de una clase

• **gi**

Obtener instancias de una clase

• **gc**

Obtener clase para un nombre de clase

• *class\_name*

Nombre de la clase para la que desea información

• **[-t {http | https}]**

Protocolo que se utilizará: HTTPS (predeterminado) o HTTP

## **Ejemplo**

La smis class comando y su salida abreviada:

```
smis class root/ontap gi CIM_StorageVolume
1:
ONTAP StorageVolume.CreationClassName="ONTAP StorageVolume",DeviceID="P3Lf
GJdC-
mN5", SystemCreationClassName="ONTAP_StorageSystem", SystemName="ONTAP:01350
27815"
2:
ONTAP StorageVolume.CreationClassName="ONTAP StorageVolume",DeviceID="P3Lf
GJcmzpHt", SystemCreationClassName="ONTAP StorageSystem", SystemName="ONTAP:
0135027815"
3:
ONTAP StorageVolume.CreationClassName="ONTAP StorageVolume",DeviceID="P3Lf
GJc30t26",SystemCreationClassName="ONTAP_StorageSystem",SystemName="ONTAP:
0135027815"
4:
ONTAP StorageVolume.CreationClassName="ONTAP StorageVolume",DeviceID="P3Lf
GJcSgbiT",SystemCreationClassName="ONTAP_StorageSystem",SystemName="ONTAP:
0135027815"
5:
ONTAP StorageVolume.CreationClassName="ONTAP StorageVolume",DeviceID="P3Lf
GJcSgrA9", SystemCreationClassName="ONTAP_StorageSystem", SystemName="ONTAP:
0135027815"
```
# **se muestra la configuración de smis**

La smis config show Command muestra la información actual de configuración del servidor CIM.

**Sintaxis**

smis config show

**Ubicación**

C:\Program Files (x86)\NetApp\smis\pegasus\bin

**Nivel de privilegio** Administrador (Windows)

**Ejemplo** La smis config show y su salida:

```
smis config show
slp:
Current value: true
tracelevel:
Current value: 4
traceComponents:
Current value: XmlIO,Thread, IndicationGeneration, DiscardedData,
CMPIProvider, LogMessages, ProviderManager, SSL, Authentication,
Authorization
traceFilePath:
Current value: traces/cimserver.trc
enableAuditLog:
Current value: true
logLevel:
Current value: WARNING
sslKeyFilePath:
Current value: cimom.key
sslCertificateFilePath:
Current value: cimom.cert
passwordFilePath:
Current value: cimserver.passwd
enableHttpConnection:
Current value: true
enableHttpsConnection:
Current value: true
httpPort:
Current value: 5988
httpsPort:
Current value: 5989
enableAuthentication:
Current value: true
```
# **pcr smis**

La smis crp El comando describe perfiles registrados en CIM compatibles con SMI-S Provider de NetApp, incluidos perfiles de proveedores SMI-S de NetApp.

### **Sintaxis**

pcr smis

```
[-t {http | https}]
```
### **Ubicación**

C:\Program Files (x86)\NetApp\smis\pegasus\bin

## **Nivel de privilegio**

Un usuario con un nombre de usuario y una contraseña válidos

## **Parámetros**

```
• [-t {http | https}]
```
Protocolo que se utilizará: HTTPS (predeterminado) o HTTP

# **Ejemplo**

La smis crp comando y su resultado:

```
smis crp
PG_RegisteredProfile.InstanceID="SNIA:Profile Registration:1.4.0"
PG_RegisteredProfile.InstanceID="SNIA:SMI-S:1.4.0"
PG_RegisteredProfile.InstanceID="SNIA:SMI-S:1.5.0"
PG_RegisteredProfile.InstanceID="SNIA:SMI-S:1.6.0"
PG_RegisteredProfile.InstanceID="SNIA:Server:1.4.0"
PG_RegisteredProfile.InstanceID="SNIA:Server:1.5.0"
PG_RegisteredProfile.InstanceID="SNIA:Server:1.6.0"
PG_RegisteredProfile.InstanceID="DMTF:Profile Registration:1.4.0"
PG_RegisteredProfile.InstanceID="DMTF:Indications:1.4.0"
PG_RegisteredSubProfile.InstanceID="SNIA:Indication:1.4.0"
PG_RegisteredSubProfile.InstanceID="SNIA:Indication:1.5.0"
PG_RegisteredSubProfile.InstanceID="SNIA:Indication:1.6.0"
PG_RegisteredSubProfile.InstanceID="SNIA:Software:1.4.0"
PG_RegisteredSubProfile.InstanceID="SNIA:Software:1.5.0"
PG_RegisteredSubProfile.InstanceID="SNIA:Software:1.6.0"
PG_RegisteredSubProfile.InstanceID="SNIA:Object Manager Adapter:1.3.0"
ONTAP_RegisteredSubProfile.InstanceID="ONTAP:iSCSI Target Ports:1.6.0"
ONTAP_RegisteredSubProfile.InstanceID="ONTAP:iSCSI Target Ports:1.2.0"
ONTAP_RegisteredSubProfile.InstanceID="ONTAP:Software:1.4.0"
ONTAP_RegisteredSubProfile.InstanceID="ONTAP:Disk Drive Lite:1.6.0"
ONTAP_RegisteredSubProfile.InstanceID="ONTAP:Disk Drive Lite:1.5.0"
```
ONTAP\_RegisteredSubProfile.InstanceID="ONTAP:Disk Drive Lite:1.4.0" ONTAP\_RegisteredSubProfile.InstanceID="ONTAP:Multiple Computer System:1.2.0" ONTAP\_RegisteredSubProfile.InstanceID="ONTAP:Access Points:1.3.0" ONTAP\_RegisteredSubProfile.InstanceID="ONTAP:FC Target Port:1.4.0" ONTAP\_RegisteredSubProfile.InstanceID="ONTAP:FC Initiator Ports:1.6.0" ONTAP\_RegisteredSubProfile.InstanceID="ONTAP:FC Initiator Ports:1.4.0" ONTAP RegisteredSubProfile.InstanceID="ONTAP:FC Initiator Ports:1.3.0" ONTAP\_RegisteredSubProfile.InstanceID="ONTAP:Masking and Mapping:1.6.0" ONTAP\_RegisteredSubProfile.InstanceID="ONTAP:Masking and Mapping:1.4.0" ONTAP\_RegisteredSubProfile.InstanceID="ONTAP:Extent Composition:1.6.0" ONTAP\_RegisteredSubProfile.InstanceID="ONTAP:Extent Composition:1.5.0" ONTAP\_RegisteredSubProfile.InstanceID="ONTAP:Extent Composition:1.2.0" ONTAP\_RegisteredSubProfile.InstanceID="ONTAP:Block Server Performance:1.5.0" ONTAP\_RegisteredSubProfile.InstanceID="ONTAP:Block Server Performance:1.4.0" ONTAP\_RegisteredSubProfile.InstanceID="ONTAP:Physical Package:1.5.0" ONTAP\_RegisteredSubProfile.InstanceID="ONTAP:Physical Package:1.3.0" ONTAP\_RegisteredSubProfile.InstanceID="ONTAP:Block Services:1.6.0" ONTAP\_RegisteredSubProfile.InstanceID="ONTAP:Block Services:1.5.0" ONTAP\_RegisteredSubProfile.InstanceID="ONTAP:Block Services:1.4.0" ONTAP\_RegisteredSubProfile.InstanceID="ONTAP:Health:1.2.0" ONTAP\_RegisteredSubProfile.InstanceID="ONTAP:FileSystem:1.4.0" ONTAP\_RegisteredSubProfile.InstanceID="ONTAP:File Storage:1.4.0" ONTAP\_RegisteredSubProfile.InstanceID="ONTAP:File Export:1.4.0" ONTAP\_RegisteredSubProfile.InstanceID="ONTAP:File Export Manipulation:1.6.0" ONTAP\_RegisteredSubProfile.InstanceID="ONTAP:File Export Manipulation:1.4.0" ONTAP RegisteredSubProfile.InstanceID="ONTAP:File System Manipulation:1.6.0" ONTAP\_RegisteredSubProfile.InstanceID="ONTAP:Filesystem Manipulation:1.4.0" ONTAP RegisteredSubProfile.InstanceID="ONTAP:File Server Manipulation:1.4.0" ONTAP\_RegisteredSubProfile.InstanceID="ONTAP:FileSystem Quotas:1.4.0" ONTAP\_RegisteredSubProfile.InstanceID="ONTAP:Job Control:1.5.0" ONTAP\_RegisteredSubProfile.InstanceID="ONTAP:Job Control:1.3.0" ONTAP\_RegisteredSubProfile.InstanceID="ONTAP:Location:1.4.0" ONTAP\_RegisteredSubProfile.InstanceID="ONTAP:NAS Network Port:1.4.0" ONTAP\_RegisteredSubProfile.InstanceID="ONTAP:Replication Services:1.5.0" ONTAP\_RegisteredSubProfile.InstanceID="ONTAP:Replication Services:1.6.0" ONTAP\_RegisteredSubProfile.InstanceID="ONTAP:Capacity Utilization:1.4.0"

# **smis crsp**

La smis crsp El comando describe los subperfiles registrados en CIM admitidos por el proveedor SMI-S de NetApp, incluidos los subperfiles de proveedores SMI-S de NetApp.

#### **Sintaxis**

smis crsp

```
[-t {http | https}]
```
#### **Ubicación**

C:\Program Files (x86)\NetApp\smis\pegasus\bin

#### **Nivel de privilegio**

Un usuario con un nombre de usuario y una contraseña válidos

#### **Parámetros**

```
• [-t {http | https}]
```
Protocolo que se utilizará: HTTPS (predeterminado) o HTTP

## **Ejemplo**

La smis crsp comando y su salida abreviada:

```
smis crsp
PG_RegisteredSubProfile.InstanceID="SNIA:Indication:1.4.0"
PG_RegisteredSubProfile.InstanceID="SNIA:Indication:1.5.0"
PG_RegisteredSubProfile.InstanceID="SNIA:Indication:1.6.0"
PG_RegisteredSubProfile.InstanceID="SNIA:Software:1.4.0"
PG_RegisteredSubProfile.InstanceID="SNIA:Software:1.5.0"
PG_RegisteredSubProfile.InstanceID="SNIA:Software:1.6.0"
PG_RegisteredSubProfile.InstanceID="SNIA:Object Manager Adapter:1.3.0"
ONTAP_RegisteredSubProfile.InstanceID="ONTAP:iSCSI Target Ports:1.6.0"
ONTAP_RegisteredSubProfile.InstanceID="ONTAP:iSCSI Target Ports:1.2.0"
ONTAP_RegisteredSubProfile.InstanceID="ONTAP:Software:1.4.0"
ONTAP_RegisteredSubProfile.InstanceID="ONTAP:Disk Drive Lite:1.6.0"
ONTAP_RegisteredSubProfile.InstanceID="ONTAP:Disk Drive Lite:1.5.0"
ONTAP_RegisteredSubProfile.InstanceID="ONTAP:Disk Drive Lite:1.4.0"
ONTAP_RegisteredSubProfile.InstanceID="ONTAP:Multiple Computer
System:1.2.0"
ONTAP_RegisteredSubProfile.InstanceID="ONTAP:Access Points:1.3.0"
ONTAP_RegisteredSubProfile.InstanceID="ONTAP:FC Target Port:1.4.0"
ONTAP_RegisteredSubProfile.InstanceID="ONTAP:FC Initiator Ports:1.6.0"
ONTAP_RegisteredSubProfile.InstanceID="ONTAP:FC Initiator Ports:1.4.0"
ONTAP_RegisteredSubProfile.InstanceID="ONTAP:FC Initiator Ports:1.3.0"
ONTAP_RegisteredSubProfile.InstanceID="ONTAP:Masking and Mapping:1.6.0"
```

```
ONTAP_RegisteredSubProfile.InstanceID="ONTAP:Masking and Mapping:1.4.0"
ONTAP_RegisteredSubProfile.InstanceID="ONTAP:Extent Composition:1.6.0"
ONTAP_RegisteredSubProfile.InstanceID="ONTAP:Extent Composition:1.5.0"
ONTAP_RegisteredSubProfile.InstanceID="ONTAP:Extent Composition:1.2.0"
ONTAP_RegisteredSubProfile.InstanceID="ONTAP:Block Server
Performance:1.5.0"
ONTAP_RegisteredSubProfile.InstanceID="ONTAP:Block Server
Performance:1.4.0"
ONTAP_RegisteredSubProfile.InstanceID="ONTAP:Physical Package:1.5.0"
ONTAP_RegisteredSubProfile.InstanceID="ONTAP:Physical Package:1.3.0"
ONTAP_RegisteredSubProfile.InstanceID="ONTAP:Block Services:1.6.0"
ONTAP_RegisteredSubProfile.InstanceID="ONTAP:Block Services:1.5.0"
ONTAP_RegisteredSubProfile.InstanceID="ONTAP:Block Services:1.4.0"
ONTAP_RegisteredSubProfile.InstanceID="ONTAP:Health:1.2.0"
ONTAP_RegisteredSubProfile.InstanceID="ONTAP:FileSystem:1.4.0"
ONTAP_RegisteredSubProfile.InstanceID="ONTAP:File Storage:1.4.0"
ONTAP_RegisteredSubProfile.InstanceID="ONTAP:File Export:1.4.0"
ONTAP_RegisteredSubProfile.InstanceID="ONTAP:File Export
Manipulation:1.6.0"
ONTAP_RegisteredSubProfile.InstanceID="ONTAP:File Export
Manipulation:1.4.0"
ONTAP_ReqisteredSubProfile.InstanceID="ONTAP:File System
Manipulation:1.6.0"
ONTAP RegisteredSubProfile.InstanceID="ONTAP:Filesystem
Manipulation:1.4.0"
ONTAP RegisteredSubProfile.InstanceID="ONTAP:File Server
Manipulation:1.4.0"
ONTAP_RegisteredSubProfile.InstanceID="ONTAP:FileSystem Quotas:1.4.0"
ONTAP_RegisteredSubProfile.InstanceID="ONTAP:Job Control:1.5.0"
ONTAP_RegisteredSubProfile.InstanceID="ONTAP:Job Control:1.3.0"
ONTAP_RegisteredSubProfile.InstanceID="ONTAP:Location:1.4.0"
ONTAP_RegisteredSubProfile.InstanceID="ONTAP:NAS Network Port:1.4.0"
ONTAP_RegisteredSubProfile.InstanceID="ONTAP:Replication Services:1.5.0"
ONTAP_RegisteredSubProfile.InstanceID="ONTAP:Replication Services:1.6.0"
ONTAP_RegisteredSubProfile.InstanceID="ONTAP:Capacity Utilization:1.4.0"
```
# **smis delete**

La smis delete comando elimina un sistema de almacenamiento.

#### **Sintaxis**

smis delete

*storage\_sys*

[-t {**http** | **https**}]

#### **Ubicación**

C:\Program Files (x86)\NetApp\smis\pegasus\bin

### **Nivel de privilegio**

Administrador (Windows)

### **Parámetros**

• *storage\_sys*

Nombre o la dirección IP del sistema de almacenamiento que se añadirá

• **[-t {http | https}]**

Protocolo que se utilizará: HTTPS (predeterminado) o HTTP

#### **Ejemplo**

Elimine un sistema de almacenamiento con la etiqueta ggt-1:

#### **smis delete mgt-1**

Si no aparece ningún mensaje de error, se eliminó correctamente el sistema de almacenamiento.

# **discos smis**

La smis disks el comando muestra información del disco para los sistemas de almacenamiento. smis disks Solo funciona cuando se utiliza con controladoras Data ONTAP 7-Mode.

## **Sintaxis**

discos smis

[-t {**http** | **https**}]

#### **Ubicación**

C:\Program Files (x86)\NetApp\smis\pegasus\bin

## **Nivel de privilegio**

Un usuario con un nombre de usuario y una contraseña válidos

#### **Parámetros**

```
• [-t {http | https}]
```
Protocolo que se utilizará: HTTPS (predeterminado) o HTTP

## **Ejemplo**

La smis disks comando y su salida abreviada:

#### smis disks

ONTAP\_DiskExtent.CreationClassName="ONTAP\_DiskExtent",DeviceID="0c.00.3",S ystemCreationClassName="ONTAP\_StorageSystem",SystemName="ONTAP:0135027815" ONTAP DiskExtent.CreationClassName="ONTAP DiskExtent", DeviceID="0c.00.5",S ystemCreationClassName="ONTAP\_StorageSystem",SystemName="ONTAP:0135027815" ONTAP\_DiskExtent.CreationClassName="ONTAP\_DiskExtent",DeviceID="0c.00.7",S ystemCreationClassName="ONTAP\_StorageSystem",SystemName="ONTAP:0135027815" ONTAP\_DiskExtent.CreationClassName="ONTAP\_DiskExtent",DeviceID="0c.00.6",S ystemCreationClassName="ONTAP\_StorageSystem",SystemName="ONTAP:0135027815" ONTAP\_DiskExtent.CreationClassName="ONTAP\_DiskExtent",DeviceID="0c.00.1",S ystemCreationClassName="ONTAP\_StorageSystem",SystemName="ONTAP:0135027815" ONTAP DiskExtent.CreationClassName="ONTAP DiskExtent", DeviceID="0c.00.8",S ystemCreationClassName="ONTAP\_StorageSystem",SystemName="ONTAP:0135027815"

# **exportaciones de smis**

La smis exports El comando muestra las exportaciones de almacenamiento conectado a la red (NAS) para los sistemas de almacenamiento.

#### **Sintaxis**

exportaciones de smis [-t {**http** | **https**}]

#### **Ubicación**

C:\Program Files (x86)\NetApp\smis\pegasus\bin

#### **Nivel de privilegio**

Un usuario con un nombre de usuario y una contraseña válidos

#### **Parámetros**

• **[-t {http | https}]**

Protocolo que se utilizará: HTTPS (predeterminado) o HTTP

#### **Ejemplo**

La smis exports comando y su resultado:

```
smis exports
ONTAP_LogicalFile.CreationClassName="ONTAP_LogicalFile",CSCreationClassNam
e="ONTAP_StorageSystem",CSName="ONTAP:68f6b3c0-923a-11e2-a856-
123478563412",FSCreationClassName="ONTAP_LocalFS",FSName="/vol/NAS_vol/Tes
tCFS0528",Name="/vol/NAS_vol/TestCFS0528"
ONTAP_Qtree.CreationClassName="ONTAP_Qtree",CSCreationClassName="ONTAP_Sto
rageSystem",CSName="ONTAP:68f6b3c0-923a-11e2-a856-
123478563412",FSCreationClassName="ONTAP_LocalFS",FSName="nilesh_vserver_r
ootvol",Id="nilesh_vserver_rootvol:0",Name=""
ONTAP_Qtree.CreationClassName="ONTAP_Qtree",CSCreationClassName="ONTAP_Sto
rageSystem",CSName="ONTAP:68f6b3c0-923a-11e2-a856-
123478563412",FSCreationClassName="ONTAP_LocalFS",FSName="NAS_vol",Id="NAS
_vol:0",Name=""
ONTAP_Qtree.CreationClassName="ONTAP_Qtree",CSCreationClassName="ONTAP_Sto
rageSystem",CSName="ONTAP:68f6b3c0-923a-11e2-a856-
123478563412",FSCreationClassName="ONTAP_LocalFS",FSName="NAS_vol",Id="NAS
_vol:1",Name=""
```
# **iniciadores smis**

La smis initiators Comando muestra información de Fibre Channel y del puerto iSCSI para los sistemas de almacenamiento.

## **Sintaxis**

iniciadores smis

```
[-t {http | https}]
```
## **Ubicación**

C:\Program Files (x86)\NetApp\smis\pegasus\bin

## **Nivel de privilegio**

Un usuario con un nombre de usuario y una contraseña válidos

## **Parámetros**

```
• [-t {http | https}]
```
Protocolo que se utilizará: HTTPS (predeterminado) o HTTP

# **Ejemplo**

La smis initiators comando y su salida abreviada:

```
smis initiators
ONTAP_StorageHardwareID.InstanceID="ONTAP:0084259609:iqn.1991-
05.com.microsoft:sf-tpc1"
ONTAP_StorageHardwareID.InstanceID="ONTAP:0084259609:21:00:00:e0:8b:86:f2:
89"
ONTAP_StorageHardwareID.InstanceID="ONTAP:0084259609:iqn.1991-
05.com.microsoft:went2k3x32-01"
```
# **smis con licencia**

La smis licensed comando muestra las funciones con licencia de los sistemas de almacenamiento.

**Sintaxis** smis con licencia

[-t {**http** | **https**}]

#### **Ubicación**

C:\Program Files (x86)\NetApp\smis\pegasus\bin

#### **Nivel de privilegio**

Un usuario con un nombre de usuario y una contraseña válidos

#### **Parámetros**

```
• [-t {http | https}]
```
Protocolo que se utilizará: HTTPS (predeterminado) o HTTP

## **Ejemplo**

La smis licensed comando y su salida abreviada:

```
smis licensed
ONTAP_SoftwareIdentity.InstanceID="ONTAP:0084259609:cifs"
ONTAP SoftwareIdentity.InstanceID="ONTAP:0084259609:cluster"
ONTAP_SoftwareIdentity.InstanceID="ONTAP:0084259609:fcp"
ONTAP SoftwareIdentity.InstanceID="ONTAP:0084259609:iscsi"
ONTAP SoftwareIdentity.InstanceID="ONTAP:0084259609:nfs"
```
# **lista de smis**

La smis list el comando muestra los sistemas de almacenamiento que se añaden.

## **Sintaxis**

lista de smis

[-t {**http** | **https**}]

#### **Ubicación**

C:\Program Files (x86)\NetApp\smis\pegasus\bin

#### **Nivel de privilegio**

Un usuario con un nombre de usuario y una contraseña válidos

#### **Parámetros**

```
• [-t {http | https}]
```
Protocolo que se utilizará: HTTPS (predeterminado) o HTTP

#### **Ejemplo**

La smis list comando y su resultado:

```
smis list
ONTAP_FilerData.hostName="10.16.180.122",port=80
```
# **lun de smis**

La smis luns Comando muestra información de LUN para los sistemas de almacenamiento.

#### **Sintaxis**

lun de smis

[-t {**http** | **https**}]

#### **Ubicación**

C:\Program Files (x86)\NetApp\smis\pegasus\bin

#### **Nivel de privilegio**

Un usuario con un nombre de usuario y una contraseña válidos

#### **Parámetros**

```
• [-t {http | https}]
```
Protocolo que se utilizará: HTTPS (predeterminado) o HTTP

#### **Ejemplo**

La smis luns comando y su salida abreviada:

```
smis luns
ONTAP StorageVolume.CreationClassName="ONTAP StorageVolume", DeviceID
="ef805c0d-5269-47c6-ba0fd9cdbf5e2515",
SystemCreationClassName="ONTAP_StorageSystem",SystemNa
me="ONTAP:68f6b3c0-923a-11e2-a856-123478563412"
ONTAP StorageVolume.CreationClassName="ONTAP StorageVolume",DeviceID
="f81cb3bf-2f16-467c-8e30-88bae415ab05",SystemCreationClassName="ONT
AP_StorageSystem",SystemName="ONTAP:68f6b3c0-923a-11e2-
a856-123478563412"
ONTAP StorageVolume.CreationClassName="ONTAP StorageVolume",DeviceID
="684f5fb9-0fdd-4b97-8678-188774bdcdd0",SystemCreationClassName="ONT
AP_StorageSystem",SystemName="ONTAP:68f6b3c0-923a-11e2-
a856-123478563412"
```
# **espacios de nombres smis**

La smis namespaces El comando enumera los espacios de nombres registrados para CIMOM.

#### **Sintaxis**

espacios de nombres smis

[-t {**http** | **https**}]

#### **Ubicación**

C:\Program Files (x86)\NetApp\smis\pegasus\bin

• Windows. C:\Program Files (x86)\NetApp\smis\pegasus\bin

#### **Nivel de privilegio**

Un usuario con un nombre de usuario y una contraseña válidos

#### **Parámetros**

```
• [-t {http | https}]
```
Protocolo que se utilizará: HTTPS (predeterminado) o HTTP

#### **Ejemplo**

La smis namespaces comando y su salida abreviada:

```
smis namespaces
interop
root/ontap
```
# **grupos smis**

La smis pools comando enumera los pools de almacenamiento para los sistemas de almacenamiento.

#### **Sintaxis**

```
smis pools
```
[-t {**http** | **https**}]

#### **Ubicación**

```
C:\Program Files (x86)\NetApp\smis\pegasus\bin
```
## **Nivel de privilegio**

Un usuario con un nombre de usuario y una contraseña válidos

#### **Parámetros**

```
• [-t {http | https}]
```
Protocolo que se utilizará: HTTPS (predeterminado) o HTTP

## **Ejemplo**

La smis pools comando y su salida abreviada:

```
smis pools
ONTAP_ConcretePool.InstanceID="ONTAP:0084259609:d46de7f0-3925-11df-8516-
00a0980558ea"
ONTAP_ConcretePool.InstanceID="ONTAP:0084259609:51927ab0-28b5-11df-92b2-
00a0980558ea"
ONTAP_DiskPrimordialPool.InstanceID="ONTAP:0084259609:Spare"
ONTAP_DiskPrimordialPool.InstanceID="ONTAP:0084259609:Other"
ONTAP_DiskPrimordialPool.InstanceID="ONTAP:0084259609:Present"
```
# **se actualizan los smis**

De forma predeterminada, SMI-S Provider obtiene automáticamente información de los sistemas de almacenamiento cada 60 minutos (3600 segundos). Puede utilizar el smis refresh comando para actualizar manualmente un sistema de almacenamiento determinado.

## **Sintaxis**

```
smis refresh storage_system_ip
```
[-t {**http** | **https**}]

#### **Ubicación**

C:\Program Files (x86)\NetApp\smis\pegasus\bin

#### **Nivel de privilegio**

Un usuario con un nombre de usuario y una contraseña válidos

#### **Parámetros**

• *storage\_system\_ip*

Actualiza un sistema de almacenamiento específico.

• **[-t {http | https}]**

Protocolo que se utilizará: HTTPS (predeterminado) o HTTP

#### **Ejemplo**

La smis refresh comando y su resultado:

```
smis refresh 10.32.1.4
Return Value= 0
```
# **smis slpd**

La smis slpd El comando inicia o detiene el daemon SLP.

#### **Sintaxis**

smis slpd

{**start** | **stop**}

#### **Ubicación**

C:\Program Files (x86)\NetApp\smis\pegasus\bin

# **Nivel de privilegio** Administrador (Windows)

**Ejemplo**

Inicie el daemon SLP:

```
smis slpd start
SLPD started.
```
Detenga el daemon SLP:

```
smis slpd stop
SLPD (15564) was successfully stopped.
```
# **versión smis**

La smis version El comando muestra la versión del proveedor SMI-S de NetApp.

### **Sintaxis**

smis version

[-t {**http** | **https**}]

#### **Ubicación**

```
C:\Program Files (x86)\NetApp\smis\pegasus\bin
```
#### **Nivel de privilegio**

Un usuario con un nombre de usuario y una contraseña válidos

#### **Parámetros**

```
• [-t {http | https}]
```
Protocolo que se utilizará: HTTPS (predeterminado) o HTTP

#### **Ejemplo**

```
La smis version comando y su resultado:
```

```
smis version
ONTAP_SMIAgentSoftware.InstanceID="ONTAP5.2.2"
```
# **volúmenes smis**

La smis volumes el comando enumera los volúmenes tradicionales y flexibles para los sistemas de almacenamiento.

## **Sintaxis**

```
smis volumes
```

```
[-t {http | https}]
```
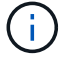

Para Clustered Data ONTAP, debe utilizar smis pools en lugar de smis volumes comando.

#### **Ubicación**

C:\Program Files (x86)\NetApp\smis\pegasus\bin

## **Nivel de privilegio**

Un usuario con un nombre de usuario y una contraseña válidos

#### **Parámetros**

```
• [-t {http | https}]
```
Protocolo que se utilizará: HTTPS (predeterminado) o HTTP

## **Ejemplo**

La smis volumes comando y su salida abreviada:

```
smis volumes
ONTAP_LogicalDisk.CreationClassName="ONTAP_LogicalDisk",DeviceID="d46de7f0
-3925-
11df-8516-
00a0980558ea",SystemCreationClassName="ONTAP_StorageSystem",SystemName
="ONTAP:0084259609"
ONTAP_LogicalDisk.CreationClassName="ONTAP_LogicalDisk",DeviceID="397cd140
-3a45-11df-8516-
00a0980558ea",SystemCreationClassName="ONTAP_StorageSystem",SystemName
="ONTAP:0084259609"
ONTAP_LogicalDisk.CreationClassName="ONTAP_LogicalDisk",DeviceID="69c472c0
-4b27-11df-8517-
00a0980558ea",SystemCreationClassName="ONTAP_StorageSystem",SystemName
="ONTAP:0084259609"
ONTAP_LogicalDisk.CreationClassName="ONTAP_LogicalDisk",DeviceID="6c7ea0b0
-3927-
11df-8516-
00a0980558ea", SystemCreationClassName="ONTAP StorageSystem", SystemName
="ONTAP:0084259609"
```
# **Comandos SLP**

# **herramienta de inclinación**

Puede utilizar el slptool Comando para mostrar información acerca de los servicios WBEM.

# **Sintaxis**

slptool [options] *subcommand*

### **Ubicación**

C:\Program Files (x86)\NetApp\smis\pegasus\bin

## **Nivel de privilegio**

Administrador (Windows)

#### **Opciones**

• **-i**

Especifica una o varias interfaces.

• **-l**

Especifica una etiqueta de idioma.

• **-s**

Especifica una lista de ámbitos (separados por comas).

• **-u**

Especifica una interfaz.

• **-v**

```
Muestra la versión de slptool Y OpenSLP.
```
# **findtrs de la herramienta de ajuste**

La slptool findattrs El comando encuentra atributos WBEM que se ejecutan en una red.

#### **Sintaxis**

slptool findattrs *service*

## **Ubicación**

C:\Program Files (x86)\NetApp\smis\pegasus\bin

## **Nivel de privilegio**

Un usuario con un nombre de usuario y una contraseña válidos

#### **Parámetros**

• *service*

Especifica el tipo de servicio.

# **Ejemplo**

La slptool findattrs comando y su salida abreviada:

```
slptool findattrs service:wbem
(template-url-syntax=http://10.229.90.227:5988),(service-id=PG:10-229-90-
227),(service-hi-name=Pegasus),(service-hi-description=Pegasus CIM Server
Version 2.12.0),(template-type=wbem),(template-version=1.0),(template-
description=This template describes the attributes used for advertising
Pegasus CIM
Servers.),(InteropSchemaNamespace=interop),(FunctionalProfilesSupported=Ba
sic Read, Basic Write, Schema Manipulation, Instance Manipulation, Association
Traversal,Qualifier
Declaration,Indications),(MultipleOperationsSupported=TRUE),(Authenticatio
nMechanismsSupported=Basic),(AuthenticationMechanismDescriptions=Basic),(C
ommunicationMechanism=CIM-
XML),(ProtocolVersion=1.0),(Namespace=root/PG_Internal,interop,root/ontap,
root),(RegisteredProfilesSupported=SNIA:Server,SNIA:Array,SNIA:NAS
Head, SNIA: Software, SNIA: Profile Registration, SNIA: SCNAS, SNIA: Storage
Virtualizer,SNIA:Indication)
```
# **slptool findsrvs**

La slptool findsrvs El comando encuentra los servicios WBEM que se ejecutan en una red.

## **Sintaxis**

slptool findsrvs *service*

## **Ubicación**

C:\Program Files (x86)\NetApp\smis\pegasus\bin

## **Nivel de privilegio**

Un usuario con un nombre de usuario y una contraseña válidos

## **Parámetros**

#### • *service*

Especifica el tipo de servicio.

## **Ejemplo**

La slptool findsrvs comando y su resultado:

```
slptool findsrvs service:wbem
service:wbem:http://10.60.167.143:5988,65535
service:wbem:http://10.60.167.246:5988,65535
service:wbem:https://10.60.167.143:5989,65535
service:wbem:https://10.60.167.246:5989,65535
service:wbem:http://10.60.167.151:5988,65535
service:wbem:http://10.60.167.250:5988,65535
service:wbem:https://10.60.167.151:5989,65535
service:wbem:https://10.60.167.250:5989,65535
service:wbem:http://10.60.167.141:5988,65535
service:wbem:https://10.60.167.141:5989,65535
service:wbem:http://10.60.167.147:5988,65535
service:wbem:https://10.60.167.147:5989,65535
service:wbem:http://10.60.167.139:5988,65535
service:wbem:http://[fe80::7804:75ad:ab59:28c]:5988,65535
service:wbem:http://[fe80::3cb1:12da:f5c3:5874]:5988,65535
service:wbem:http://[2001::4137:9e76:3cb1:12da:f5c3:5874]:5988,65535
service:wbem:https://10.60.167.139:5989,65535
service:wbem:https://[fe80::7804:75ad:ab59:28c]:5989,65535
service:wbem:https://[fe80::3cb1:12da:f5c3:5874]:5989,65535
service:wbem:https://[2001::4137:9e76:3cb1:12da:f5c3:5874]:5989,65535
```
# **Solucionar problemas del proveedor SMI-S.**

# **Descripción general**

Si tiene un problema con el proveedor SMI-S de NetApp, debe usar los mensajes de error que reciba para ayudarlo en la solución de problemas.

# **Error de acceso denegado**

### • **Mensaje**

Access is denied.

• **Descripción**

Este mensaje ocurre en dos situaciones posibles:

- Si no ha iniciado sesión como Administrador al acceder a SMI-S Provider desde el acceso directo del menú Inicio
- Si el directorio SMI-S Provider no apunta a. C:\Program Files (x86)\NetApp\smis\pegasus\bin
- **Acción Correctiva**

Complete la acción correspondiente a la situación:

- Inicie sesión con privilegios de nivel de administrador y vuelva a abrir SMI-S Provider en el menú Inicio, o haga clic con el botón derecho del ratón y seleccione **Ejecutar como administrador**.
- Inicie sesión con privilegios de nivel de administrador y cambie manualmente el directorio a. C:\Program Files (x86)\NetApp\smis\pegasus\bin.

# **Posibles errores al cargar bibliotecas compartidas**

## • **Mensajes**

Error while loading shared libraries: libssl.so 1.0.0: cannot open shared object file: No such file or directory.

La smis cimserver el estado muestra que el cimserver se está ejecutando correctamente, pero el resto /usr/netapp/smis/pegasus/bin/cim los comandos muestran varios mensajes de error.

Por ejemplo, puede recibir el mensaje cimserver not running al ejecutar el cimserver`o puede que reciba el mensaje `/usr/netapp/smis/pegasus/bin/ cimcli: symbol lookup error: /usr/netapp/smis/pegasus/bin/cimcli: undefined symbol:

\_ZN7Pegasus16StringConversion21decimalStringToUint64EPKcRy al ejecutar cimcli. Estos ejemplos no son de todo incluido.

#### • **Descripción**

Este mensaje (y mensajes similares) se produce cuando el LD\_LIBRARY\_PATH el entorno no está

establecido en el directorio de instalación.

• **Acción Correctiva**

Escriba uno de los siguientes comandos para configurar el LD\_LIBRARY\_PATH variable de entorno al directorio de instalación:

export LD\_LIBRARY\_PATH=\$LD\_LIBRARY\_PATH:/usr/netapp/smis/pegasus/lib

setenv LD\_LIBRARY\_PATH=\$LD\_LIBRARY\_PATH:/usr/netapp/smis/pegasus/lib

# **Conexión rechazada**

• **Mensaje**

Connection refused

• **Causa**

No se ha iniciado el servidor CIM.

• **Acción Correctiva**

Desplácese hasta la bin directorio en el directorio en el que instaló NetApp SMI-S Provider, e introduzca el siguiente comando para verificar que se haya iniciado el servidor CIM:

smis cimserver status

Si el servidor CIM no se está ejecutando, introduzca el siguiente comando:

smis cimserver start

# **Retorno de archivador: No hay elemento ONTAP como respuesta**

• **Mensaje**

Filer return: No ontap element in response.

• **Descripción**

Este mensaje se produce cuando se agota el tiempo de espera de la API ONTAPI. El tiempo de espera predeterminado de la API ONTAAPI es de 60 segundos, lo cual puede ser demasiado corto en algunos casos.

• **Acción Correctiva**

Cambie el tiempo de espera de la API ONTAAPI a un valor superior a 60 segundos configurando la variable de entorno `ONTAPI\_TIMEOUT\_SEC`Y a continuación, reinicie SMI-S Provider.

# **No se permiten las operaciones de clonado/Snapshot**

#### • **Mensaje**

Clone/Snapshot operations are not allowed while LUN clone split operations are going on in the volume. Please wait for some time and try again.

#### • **Descripción**

Este error ocurre si se intentan ejecutar operaciones de Snapshot durante una división de clones de la LUN. No se pueden realizar operaciones de Snapshot en un volumen donde se está dividir una LUN si esa división de clones de la LUN se ejecuta en segundo plano.

#### • **Acción Correctiva**

Pruebe las operaciones de Snapshot después de dividir la LUN.

# **Advertencia 26130**

# **Mensaje**

Warning (26130) Storage pool has been allocated to host group where none of hosts in host group has access to storage array.

# **Descripción**

Este error se produce cuando se asigna capacidad de almacenamiento y se otorga acceso a una cabina a los hosts que están en un grupo de hosts. Con esta advertencia, es imposible poner los equipos virtuales en los sistemas de almacenamiento.

# **Acción correctiva**

- 1. En cada equipo host, añada la dirección IP de cada sistema de almacenamiento a la aplicación iSCSI Initiator.
- 2. Si es necesario, en cada sistema de almacenamiento, para cada máquina host, cree un igroup único vinculado con el nombre de nodo iSCSI correspondiente de la máquina host correspondiente.
- 3. Para cada equipo host conectado a Data ONTAP, abra la aplicación MPIO y añada el siguiente ID de hardware:
	- Para Clustered Data ONTAP, escriba **NETAPP LUN C-Mode**.
- 4. Reinicie las máquinas host.
- 5. Retire el proveedor.
- 6. Vuelva a establecer el pool de almacenamiento.

# **HostAgentAccessenied (ID: 26263)**

# **Mensaje**

Registration of storage provider *smis\_provider\_machine* for user *name* failed from

*SCVMM\_ (machine)* with error code HostAgentAccessDenied. Specify valid provider, port and user credentials for storage discovery. ID: 26263

# **Descripción**

Este mensaje ocurre cuando se especifica un usuario en SCVMM para conectarse a SMI-S Provider pero no forma parte del almacén de confianza SMIS.

Para habilitar la comunicación entre SCVMM y SMI-S Provider, se debe agregar un usuario CIM válido (usuario administrador local o usuario de dominio del grupo Administradores local) al almacén de confianza SMIS mediante el cimuser comando.

# **Acción correctiva**

Agregue el usuario Administrador local (en el equipo del proveedor SMI-S) a la base de datos del servidor CIM mediante el cimuser comando: cimuser -a -u *admin user* -w *password*. A continuación, debe utilizar ese usuario administrativo cuando añada SMI-S Provider de NetApp a SCVMM.

Si el controlador de dominio tarda demasiado en autenticar al usuario de dominio, debe utilizar el usuario administrador local en el equipo del proveedor SMI-S.

Si el error persiste, puede deshabilitar la autenticación en SMI-S Provider.

# **No se puede conectar con localhost:5988**

#### • **Mensaje**

Cannot connect to localhost:5988. Connection failed. Trying to connect to localhost:5988

#### • **Descripción**

Este mensaje aparece cuando las conexiones HTTPS están desactivadas o el puerto HTTPS no está establecido en 5988, o si el proveedor ha dejado de funcionar y permanece en el estado de clasificación.

#### • **Acción Correctiva**

Compruebe que los valores de enableHttpsConnection y.. httpsPort son correctas:

cimconfig -g enableHttpConnection

cimconfig -g enableHttpsConnection

cimconfig -g httpPort

cimconfig -g httpsPort

Si enableHttpConnection o. enableHttpsConnection no está establecido en true, escriba los siguientes comandos:

```
cimconfig -s enableHttpConnection -p
```

```
smis cimserver restart
```
Si httpPort no está establecido en 5988, introduzca los siguientes comandos:

```
cimconfig -s httpPort=5988 -p
```
smis cimserver restart

Si el proveedor ha dejado de funcionar y permanece en el estado de presentación en paneles, abra el Administrador de tareas y finalice el proceso y, a continuación, reinicie el proveedor.

# **No se puede conectar con localhost:5989**

#### • **Mensaje**

Cannot connect to localhost:5989. Connection failed. Trying to connect to localhost:5989

#### • **Descripción**

Este mensaje aparece cuando las conexiones HTTPS están desactivadas o el puerto HTTPS no está establecido en 5989, o si el proveedor ha dejado de funcionar y permanece en el estado de clasificación.

#### • **Acción Correctiva**

Compruebe que los valores de enableHttpsConnection y.. httpsPort son correctas:

```
cimconfig -g enableHttpsConnection
```
cimconfig -g httpsPort

Si enableHttpsConnection no se define en "'true'", introduzca los siguientes comandos:

```
cimconfig -s enableHttpsConnection -p
```
smis cimserver restart

Si httpsPort no está establecido en 5989, introduzca los siguientes comandos:

```
cimconfig -s httpsPort=5989 -p
```
smis cimserver restart

Si el proveedor ha dejado de funcionar y permanece en el estado de presentación en paneles, abra el Administrador de tareas y finalice el proceso y, a continuación, reinicie el proveedor.

# **SMI-S Provider se bloquea en Windows**

#### • **Edición**

SMI-S Provider se bloquea en Windows.

• **Causa**
Este problema se produce por una variedad de razones, documentadas en archivos generados en el momento del bloqueo.

### • **Acción Correctiva**

Reinicie el proveedor y envíe la siguiente información al soporte técnico para su análisis adicional:

- Volcar archivo desde C:\Program Files (x86)\NetApp\smis\pegasus\pegasus\logs directorio
- Archivos de registro de C:\Program Files (x86)\NetApp\smis\pegasus\pegasus\logs directorio
- Archivos de seguimiento de C:\Program Files (x86)\NetApp\smis\pegasus\pegasus\traces directorio

Los mensajes similares a los siguientes también aparecen en el archivo de seguimiento:

23-May-2013 20:46:36.874 INFO cimserver: createMiniDump: SMI-S Agent has crashed, attempting to generate a dump file

23-May-2013 20:46:37.14 INFO cimserver: createMiniDump: Process dumped to C:\Program Files (x86)\netapp\smis\pegasus\logs\SMI-S Agent-8be55da-2011\_05\_23-20\_46\_36.dmp

◦ Los archivos version.txt y.. cimserver\_current.conf desde la C:\Program Files (x86)\NetApp\smis\pegasus\pegasus directorio

### **Problema al introducir contraseñas que contengan caracteres especiales**

### • **Edición**

En los sistemas operativos en inglés, utilizando una contraseña que contiene caracteres especiales con el smis El comando no funciona en un entorno de Windows. Este problema no se ha probado con sistemas operativos que no están en inglés.

#### • **Causa**

En Windows, los siguientes caracteres, más cualquier espacio, se consideran caracteres especiales y provocan un error en la entrada de la contraseña si la contraseña no está entre comillas:

, & ' < > ;  $| = \wedge$  "

#### • **Acción Correctiva**

Si una contraseña contiene espacios o caracteres especiales, escríbala entre comillas dobles (" ") cuando la utilice en el smis comando. Tenga en cuenta que el carácter de presupuesto (") es un carácter especial y que nunca se debe utilizar en la contraseña.

### **Emitir contraseñas con caracteres especiales**

```
smis add 1.2.3.4 Administrator "pass word"
```
### **Tecnología de clonado utilizada en SMI-S Provider**

Debe tener una licencia de FlexClone para SMI-S Provider para crear clones de LUN.

SMI-S Provider crea clones de LUN en ese sistema de almacenamiento mediante únicamente la tecnología FlexClone. Si no tiene una licencia de FlexClone, SMI-S Provider no genera clones mediante la tecnología de clonado de LUN y genera el siguiente mensaje de error:

FlexClone license is not enabled on the storage system.

Si tiene clones de LUN que se crearon con la tecnología de clonado de LUN y, a continuación, la versión de Data ONTAP se actualiza a la versión 7.3.1 o posterior, no puede usar SMI-S Provider para dividir esos clones. Deben ser gestionadas por el administrador del sistema de almacenamiento.

### **Confirme la visibilidad de los objetos importantes**

Después de añadir un sistema de almacenamiento gestionado, debe confirmar que puede ver todos los objetos lógicos y físicos importantes en SMI-S Provider de NetApp.

Puede utilizar el smis Comando para ver los objetos que se encuentran en el repositorio CIMOM de proveedor SMI-S de NetApp. Por ejemplo, utilice smis list para mostrar más sistemas de almacenamiento y utilizar smis luns Para mostrar información de la LUN.

### **Requisito para utilizar archivoshares en Windows**

Cuando se utilizan archivos compartidos (recursos compartidos de CIFS) en Windows, el volumen en el que se crea el recurso compartido de archivos debe ser un volumen sólo NTFS.

Si desea crear un recurso compartido de archivos y utilizarlo en Windows, el volumen donde se crea el archivo debe ser un volumen sólo NTFS. Esto es para evitar problemas con las credenciales que acceden a la propiedad.

Desde System Center 2016 Virtual Machine Manager (SCVMM), puede crear máquinas virtuales (VM) solo en recursos compartidos de archivos creados en volúmenes únicamente NTFS. No se admiten volúmenes mixtos y de estilo UNIX.

### **Crear un volumen para uso compartido de CIFS y SCVMM**

Cuando se crea un volumen para uso compartido de CIFS y System Center Virtual Machine Manager (SCVMM), este debe ser de tipo NTFS. Para crear el volumen con NTFS, introduzca lo siguiente: *vol create -vserver <vserver\_name> -volume <volume\_name> -aggregate <aggr\_name> -size<volume\_size> -security-style ntfs*

### **Los firewalls no predeterminados deben tener puertos añadidos manualmente como excepciones**

### • **Edición**

Si está utilizando un firewall distinto del firewall predeterminado de Windows, puede experimentar los siguientes problemas:

- El proveedor SMI-S no puede comunicarse con un cliente SMI-S eliminado.
- El cliente SMI-S no puede recibir indicaciones de SMI-S Provider.

### • **Causa**

Este problema ocurre cuando utiliza un firewall que no sea el firewall predeterminado de Windows sin agregar primero manualmente los puertos necesarios como excepciones.

• **Acción Correctiva**

Agregue los puertos 427, 5988 y 5989 como excepciones al firewall.

### **No se puede añadir un sistema de almacenamiento mediante un puerto HTTP o HTTPS no predeterminado**

### • **Edición**

No puede añadir un sistema de almacenamiento que ejecute HTTP o HTTPS en un puerto no predeterminado.

• **Causa**

De forma predeterminada, SMI-S Provider de NetApp utiliza el puerto 80 para comunicarse con los sistemas de almacenamiento a través de HTTP y el puerto 443 para comunicarse a través de HTTPS.

### • **Acción Correctiva**

Utilice el siguiente comando para añadir un sistema de almacenamiento que utilice un puerto distinto de 80 para el tráfico HTTP o el puerto 443 para el tráfico HTTPS:

```
cimcli ci -n root/ontap ONTAP_FilerData hostName=storage_sys_ip_address
port=non_default_port userName=storage_sys_user password=storage_sys_pwd
comMechanism=HTTP -u agent_user -p agent_pwd-llocalhost:5989 -s
```
-u, -p, -l, y. -s son parámetros opcionales.

### **Añadir un sistema de almacenamiento que utilice el puerto 8000 para el tráfico HTTP**

```
cimcli ci -n root/ontap ONTAP_FilerData hostName=10.60.167.12 port=8000
userName=root password=netapp1! comMechanism=HTTP -u root -p netapp1! -l
localhost:5989 -s --timeout 180
```
# **Sin respuesta del servidor**

### • **Edición**

El servidor no responde cuando se consulta.

• **Causa**

Este problema ocurre cuando no hay ningún sistema de almacenamiento agregado al repositorio de CIMOM.

• **Acción Correctiva**

Introduzca el siguiente comando para comprobar que se ha añadido un sistema de almacenamiento:

smis list

Si no aparece ningún sistema de almacenamiento, añada un sistema de almacenamiento introduciendo el siguiente comando:

smis add *storage\_sys storage\_sys\_user storage\_sys\_pwd*

# **Problemas con la biblioteca de tiempo de ejecución**

• **Edición**

Se encuentran problemas con la biblioteca de tiempo de ejecución.

• **Acción Correctiva**

Instale Microsoft Visual C++ 2010 Redistributable Package (x86) desde www.microsoft.com.

# **El proveedor SMI-S de NetApp tarda mucho en iniciarse**

#### • **Descripción**

En sistemas Windows, con sistemas de almacenamiento que ya están en gestión, al iniciar el proveedor de SMI-S de NetApp mediante la smis cimserver comando, el comando no regresa hasta que se completa la caché local del proveedor. Espera un máximo de 15 minutos mientras se llena la caché y no se puede usar SMI-S Provider de NetApp hasta que vuelva.

Con el smis cimserver El comando es el método recomendado para iniciar NetApp SMI-S Provider.

### **Discrepancia de espacio administrado total para un pool de almacenamiento (volumen)**

### • **Edición**

Si utiliza otra herramienta de gestión del almacenamiento, como FilerView, es posible que observe un tamaño diferente indicado para el espacio gestionado total de un pool de almacenamiento (volumen) que el tamaño devuelto por SMI-S Provider.

#### • **Causa**

Esta discrepancia se produce debido a que el tamaño que devuelve SMI-S Provider incluye la reserva WAFL y Snapshot, mientras que FilerView y otras herramientas sólo muestran el espacio utilizable, excluye la reserva WAFL y Snapshot.

### • **Acción Correctiva**

Este es un comportamiento esperado; no hay acción correctiva.

### **No se encontró la ruta de red**

### • **Mensaje**

Network path not found

### • **Descripción**

Este mensaje refleja un problema de DNS y se produce durante la implementación de una VM en un recurso compartido de SMB cuando el host no tiene un registro en el servidor DNS.

Normalmente, el servidor DNS del dominio debería actualizar automáticamente el registro del host en un plazo de 24 a 48 horas cuando se configura un nuevo host en el dominio. Sin embargo, esta actualización no siempre se produce automáticamente.

### • **Acción Correctiva**

- Si es un administrador de dominio, actualice manualmente el registro del host DNS.
- Si no es administrador de dominio, actualice el archivo de host (C:\Windows\System32\drivers\etc\hosts).

El archivo de host no tiene una extensión de archivo (.txt).

### **Existen recursos del sistema insuficientes para completar el servicio solicitado**

### • **Mensaje**

Insufficient system resources exist to complete the requested service

• **Descripción**

Este mensaje se produce cuando se alcanza el límite máximo de sesiones de usuarios del mismo usuario por conexión al aprovisionar un gran número de equipos virtuales en un único recurso compartido de archivos en SCVMM.

SCVMM crea una conexión TCP por cada host de Hyper-V, y cada conexión crea varias sesiones con dos usuarios: El nombre del equipo (COMPUTER\$) del host de Hyper-V y el «Run as account» de SCVMM. El número de sesiones con COMPUTER\$ es exactamente uno más que el número de discos duros virtuales puestos en marcha en ese host Hyper-V.

El valor predeterminado de Max Same User Session Per Connection tiene 50. Este límite bloquea

una puesta en marcha de máquinas virtuales a gran escala con SCVMM. Si implementa más de 50 máquinas virtuales por host de Hyper-V, tiene este problema.

### • **Acción Correctiva**

Aumente el contador que controla el número máximo de sesiones en la misma conexión para el protocolo CIFS. Por ejemplo, el comando siguiente cambia el número máximo de sesiones de usuario en la misma conexión del valor predeterminado 50 a 100:

**SVM::**\***> cifs op modify -max-same-user-sessions-per-connection 100**

### **El tamaño de los recursos compartidos de SMB desciende a 0 en SCVMM**

### • **Edición**

El tamaño de recurso compartido de SMB 3.0 nuevo o existente puede caer a 0 en System Center Virtual Machine Manager (SCVMM).

#### • **Causa**

Este problema ocurre cuando la reinicialización de cuotas tarda mucho en Data ONTAP debido a un gran volumen de I/o, el tamaño de recurso compartido de SMB 3.0 nuevo o existente puede caer a 0 en SCVMM. Por este motivo, no es posible aprovisionar nuevas máquinas virtuales en los recursos compartidos SMB 3.0 nuevos o existentes.

#### • **Acción Correctiva**

- a. Desactivar las cuotas.
- b. Agregue una regla de cuota predeterminada del tipo «'tree'» en cada volumen que aloje recursos compartidos de SMB.
- c. Active las cuotas de esos volúmenes a los que se agregó una regla de cuota predeterminada y reinicie SMI-S Provider.

### **La operación de exploración de SCVMM no pudo localizar ni comunicarse con el proveedor SMI-S.**

### • **Edición**

En raras ocasiones, SCVMM no puede localizar a SMI-S Provider.

#### • **Causa**

Este problema puede ocurrir si la infraestructura de seguridad se actualiza con nuevos GPO. Cuando surtan efecto después del reinicio del host del proveedor SMI-S, es posible que el host SCVMM no confíe en el proveedor SMI-S o en el host.

#### • **Acción Correctiva**

- a. Desinstale SMI-S Provider e instálelo de nuevo.
- b. Ejecute la operación de detección repetida en SCVMM para el proveedor SMI-S.

# **Avisos legales**

Los avisos legales proporcionan acceso a las declaraciones de copyright, marcas comerciales, patentes y mucho más.

# **Derechos de autor**

<http://www.netapp.com/us/legal/copyright.aspx>

# **Marcas comerciales**

NETAPP, el logotipo de NETAPP y las marcas enumeradas en la página de marcas comerciales de NetApp son marcas comerciales de NetApp, Inc. Los demás nombres de empresas y productos son marcas comerciales de sus respectivos propietarios.

<http://www.netapp.com/us/legal/netapptmlist.aspx>

# **Estadounidenses**

Puede encontrar una lista actual de las patentes propiedad de NetApp en:

<https://www.netapp.com/us/media/patents-page.pdf>

# **Política de privacidad**

<https://www.netapp.com/us/legal/privacypolicy/index.aspx>

# **Aviso**

Los archivos de notificación proporcionan información sobre los derechos de autor y las licencias de terceros que se utilizan en software de NetApp.

["Aviso para el proveedor SMI-S de NetApp"](https://library.netapp.com/ecm/ecm_download_file/ECMLP2864831)

### **Información de copyright**

Copyright © 2023 NetApp, Inc. Todos los derechos reservados. Imprimido en EE. UU. No se puede reproducir este documento protegido por copyright ni parte del mismo de ninguna forma ni por ningún medio (gráfico, electrónico o mecánico, incluidas fotocopias, grabaciones o almacenamiento en un sistema de recuperación electrónico) sin la autorización previa y por escrito del propietario del copyright.

El software derivado del material de NetApp con copyright está sujeto a la siguiente licencia y exención de responsabilidad:

ESTE SOFTWARE LO PROPORCIONA NETAPP «TAL CUAL» Y SIN NINGUNA GARANTÍA EXPRESA O IMPLÍCITA, INCLUYENDO, SIN LIMITAR, LAS GARANTÍAS IMPLÍCITAS DE COMERCIALIZACIÓN O IDONEIDAD PARA UN FIN CONCRETO, CUYA RESPONSABILIDAD QUEDA EXIMIDA POR EL PRESENTE DOCUMENTO. EN NINGÚN CASO NETAPP SERÁ RESPONSABLE DE NINGÚN DAÑO DIRECTO, INDIRECTO, ESPECIAL, EJEMPLAR O RESULTANTE (INCLUYENDO, ENTRE OTROS, LA OBTENCIÓN DE BIENES O SERVICIOS SUSTITUTIVOS, PÉRDIDA DE USO, DE DATOS O DE BENEFICIOS, O INTERRUPCIÓN DE LA ACTIVIDAD EMPRESARIAL) CUALQUIERA SEA EL MODO EN EL QUE SE PRODUJERON Y LA TEORÍA DE RESPONSABILIDAD QUE SE APLIQUE, YA SEA EN CONTRATO, RESPONSABILIDAD OBJETIVA O AGRAVIO (INCLUIDA LA NEGLIGENCIA U OTRO TIPO), QUE SURJAN DE ALGÚN MODO DEL USO DE ESTE SOFTWARE, INCLUSO SI HUBIEREN SIDO ADVERTIDOS DE LA POSIBILIDAD DE TALES DAÑOS.

NetApp se reserva el derecho de modificar cualquiera de los productos aquí descritos en cualquier momento y sin aviso previo. NetApp no asume ningún tipo de responsabilidad que surja del uso de los productos aquí descritos, excepto aquello expresamente acordado por escrito por parte de NetApp. El uso o adquisición de este producto no lleva implícita ninguna licencia con derechos de patente, de marcas comerciales o cualquier otro derecho de propiedad intelectual de NetApp.

Es posible que el producto que se describe en este manual esté protegido por una o más patentes de EE. UU., patentes extranjeras o solicitudes pendientes.

LEYENDA DE DERECHOS LIMITADOS: el uso, la copia o la divulgación por parte del gobierno están sujetos a las restricciones establecidas en el subpárrafo (b)(3) de los derechos de datos técnicos y productos no comerciales de DFARS 252.227-7013 (FEB de 2014) y FAR 52.227-19 (DIC de 2007).

Los datos aquí contenidos pertenecen a un producto comercial o servicio comercial (como se define en FAR 2.101) y son propiedad de NetApp, Inc. Todos los datos técnicos y el software informático de NetApp que se proporcionan en este Acuerdo tienen una naturaleza comercial y se han desarrollado exclusivamente con fondos privados. El Gobierno de EE. UU. tiene una licencia limitada, irrevocable, no exclusiva, no transferible, no sublicenciable y de alcance mundial para utilizar los Datos en relación con el contrato del Gobierno de los Estados Unidos bajo el cual se proporcionaron los Datos. Excepto que aquí se disponga lo contrario, los Datos no se pueden utilizar, desvelar, reproducir, modificar, interpretar o mostrar sin la previa aprobación por escrito de NetApp, Inc. Los derechos de licencia del Gobierno de los Estados Unidos de América y su Departamento de Defensa se limitan a los derechos identificados en la cláusula 252.227-7015(b) de la sección DFARS (FEB de 2014).

#### **Información de la marca comercial**

NETAPP, el logotipo de NETAPP y las marcas que constan en <http://www.netapp.com/TM>son marcas comerciales de NetApp, Inc. El resto de nombres de empresa y de producto pueden ser marcas comerciales de sus respectivos propietarios.